### **SIEMENS mobile**

### **SIEMENS mobile**

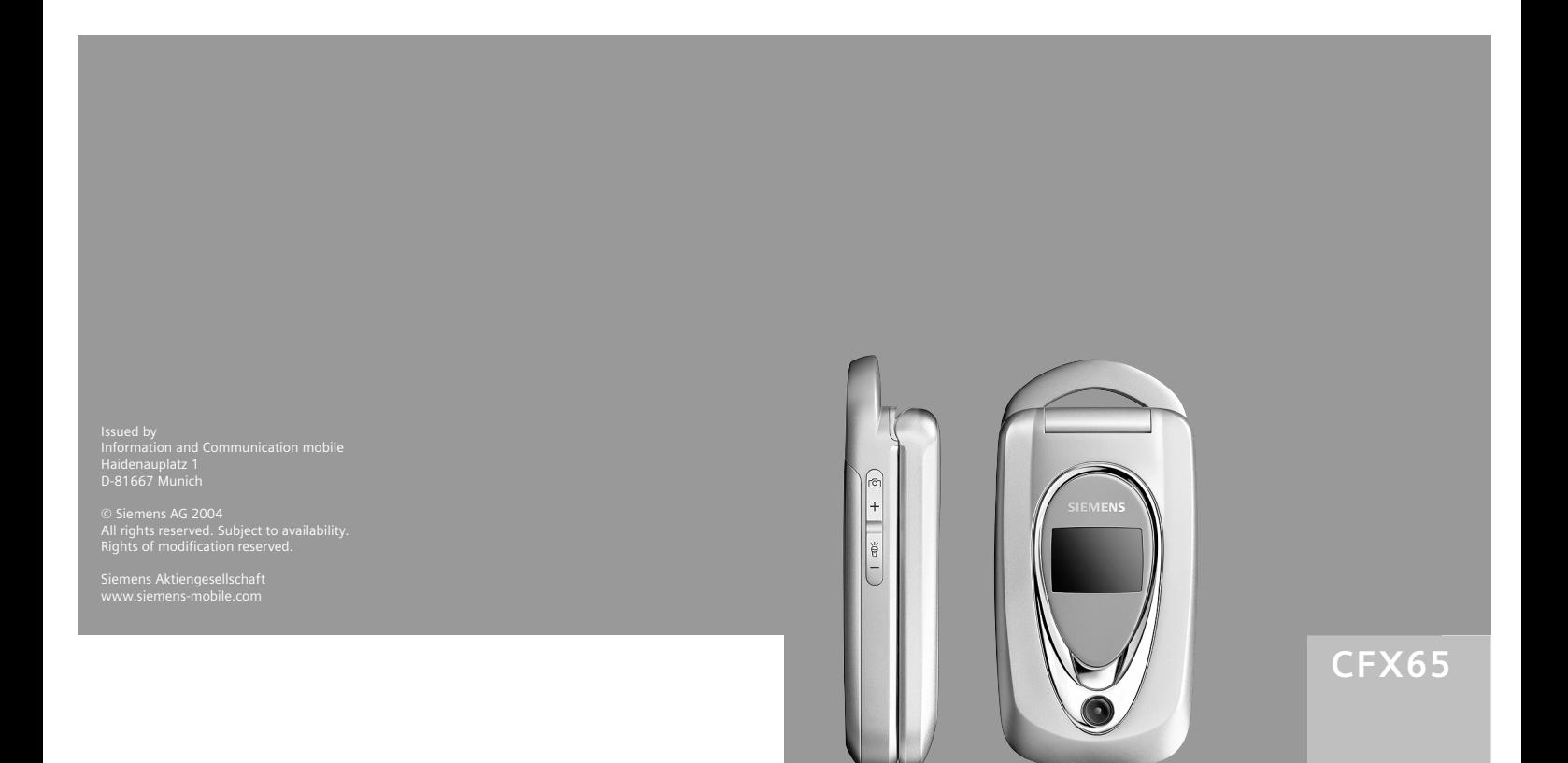

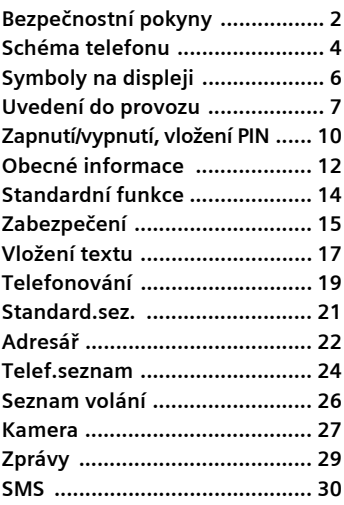

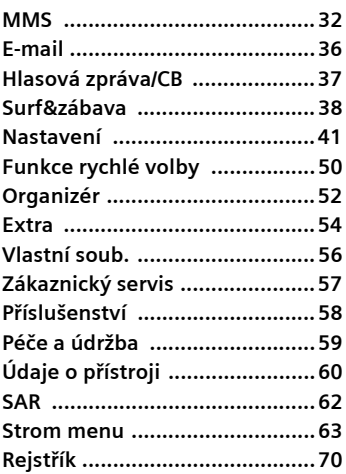

## <span id="page-2-0"></span>**Bezpečnostní pokyny**

#### **Upozornění pro rodiče**

Před použitím si pozorně přečtěte návod a bezpečnostní pokyny! Vysvětlete jejich obsah svým dětem a upozorněte je na nebezpečí při používání telefonu!

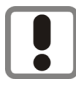

Dbejte laskavě při používání telefonu všech zákonných předpisů a místních ustanovení.

Tyto předpisy jsou platné např. v letadlech, u čerpacích stanic, v nemocnicích či při řízení vozidel.

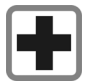

Přístroj se nesmí zapínat v blízkosti nemocnic, případně poblíž lékařských přístrojů. např. sluchadel pro nedoslýchavé. Telefon by mohl rušit funkci přístrojů. Minimální vzdálenost mezi kardiostimulátorem a telefonem by měla být 20 cm. Během telefonování držte telefon u ucha, které je od kardiostimulátoru vzdálenější. S případnými dotazy se obra˙te na svého lékaře

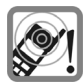

Vyzváněcí tón [\(str. 43\),](#page-43-0) potvrzovací tóny [\(str. 45\)](#page-45-0) a hlasité volání jsou reprodukovány pomocí reproduktoru ve sluchátku. Nepřikládejte telefon k uchu, pokud vyzvání, popř. pokud jste zapnuli funkci hlasitého volání handsfree [\(str. 19\).](#page-19-1) Mohli byste si přivodit závažné a trvalé poškození sluchu.

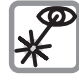

Neprohlížejte aktivované infračervené zařízení pomocí optic-kých zvětšovacích pomůcek (produkt LED třídy 1 podle normy IEC 60825-1).

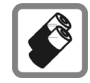

Používejte pouze doporučené akumulátory (bez rtuti) a nabíječe společnosti Siemens. V opačném případě nelze vyloučit závažné poškození zdraví a přístrojů, např. explozi akumulátorů.

Drobné součásti, např. SIM kartu, těsnění, kroužek objektivu a kryt objektivu mohou malé děti odmontovat a spolknout. Proto telefon musí být uchováván mimo dosah dětí.

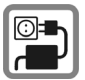

Napětí uvedené na sít'ovém konektoru nesmí být překročeno.

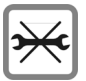

Telefon ani akumulátor (bez rtuti) v žádném případě neotevírej-te (kromě výměny akumulátoru, SIM-karty nebo vrchního krytu). Jakákoliv změna na přístroji je nedovolená a přístroj pak nesmí být provozován.

#### **Dodržujte prosím následující pokyny:**

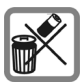

Nepoužitelné akumulátory a telefony likvidujte dle zákonných ustanovení.

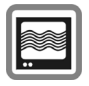

V blízkosti televizorů, radiopřijímačů a osobních počítačů může telefon způsobit rušení.

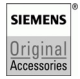

Doporučujeme používat pouze originální příslušenství společnosti Siemens, aby se předešlo případným škodám a aby bylo zajištěno, že budou dodržována všechna odpovídající ustanovení.

Nesprávným použitím telefonu zaniká záruka!

Telefon je možné používat pouze s úplně otevřeným nebo úplně zavřeným posuvným krytem, přičemž pro dosažení optimální kvality zvuku doporučujeme posuvný kryt zcela otevřít.

Zlepšený přenos dat

Aby mohl váš telefon přenášet data vysokou rychlostí, je třeba dobré spojení se sítí. Přenos dat se může navazováním spojení zpomalit. K dodržení směrnic ve vztahu k působení rádiových vln byste během přenosu dat měli držet telefon 1,5 centimetrů od svého těla.

## <span id="page-4-0"></span>**Schéma telefonu**

#### 1 A**Tlačítko spojení**

Volba zobrazených/zvýrazněných telefonních čísel/jmen, přijem volání. Zobrazte v pohotovostním stavu poslední volaná telefonní čísla.

- <sup>2</sup> B **Tlačítko zapnutí/vypnutí/ zavěšení**
	- Vypnutý: dlouze **stiskněte** k zapnutí.
	- Během hovoru nebo při používání: **krátkým** stisknutím ukončete.
	- V menu: krátce **stiskněte** k návratu o úroveň. Dlouze **stiskněte** k přechodu do klidového režimu.
	- V pohotovostním stavu: dlouze **stiskněte** k vypnutí telefonu.
- 3 **Středové tlačítko**
	- **Stiskněte vertikálně dolů**<br>středové tlačítko ke spuštění aplikace nebo funkce.
	- V pohotovostním stavu:

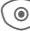

- COtevřete hlavní menu.
- 4 **Navigační tlačítko**
	- GOtevřete uživatelské profily.
	- Otevřete telefonní seznam/ adresář.
	- EOtevřete **Doručené**.
	- Zapněte fotoaparát.
	- V seznamech, zprávách a menu:
	- Ustuite nahoru/dolů.
	- O úroveň zpět.
	- Během hovoru:
		- Nastavte hlasitost.
	- Možnosti hovoru:

SIEMENS  $\circ$ 4  $(3)$  $\bigcap$ ്ര ಕಾ  $det$  3  $2abc$  $5$  ikl  $f{f}$ 

5 **Tlačítka displeje**

Aktuální funkce tohoto tlačítka se zobrazí na spodním řádku displeje jako **§text§**/symbol (např. p).

൳

6 Popř. další tlačítko pro přístup na WAP (je-li požadován a není jiné nastavení). 1 **Integrovaná anténa**

Nezakrývejte zbyte č n ě integrovanou anténu. Snižuje to kvalitu p říjmu.

- <sup>2</sup> **Reproduktor** <sup>3</sup> **Displej**
- 
- 4 **Externí displej**
- 5 **Infračervené rozhraní (IrDA)**
- 6 **Tlačítka pro zadávání**

7 \* **Vyzvánění**

- Dlouze **stiskn ěte** v pohotovostním stavu: všechny upozor ňovací tóny zapnout/vypnout (krom ě budíku).
- Dlouze **stiskn ěte** u p říchozího hovoru: Vyzván ění vypnout pouze p ři tomto volání.
- 

8 # **Blokování tla čítek**

Dlouze **stiskn ěte** v pohotovostním stavu: tla čítka zapnout/vypnout.

9 **Konektor**

Pro nabíje čku, headset atd.

- : **Blesk/sv ětlo**
- **Objektiv fotoaparátu** 11
- **Vyzván ění** 12
- **Mikrofon** 13
- **Bo ční tla čítko plus/minus** 14
	- B ěhem hovoru: nahlas/potichu.
	- V seznamech, menu a na webových stránkách: listujte nahoru/dol ů .
	- V pohotovostním stavu: stiskn ěte tla čítko plus k nastavení uživatelských profil ů. Podržte tla čítko minus k záznamu hlasové poznámky. Stiskn ěte tla čítko minus k p řehrání hlasové poznámky.
	- Vé čko je zav řené: stiskn ěte tla čítko plus/minus k zapnutí podsvícení LCD. Držte tla čítko minus k zapnutí sv ětla.

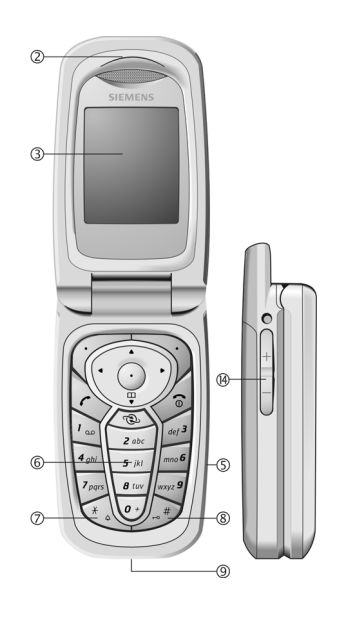

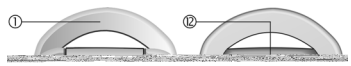

## <span id="page-6-1"></span><span id="page-6-0"></span>**Symboly na displeji**

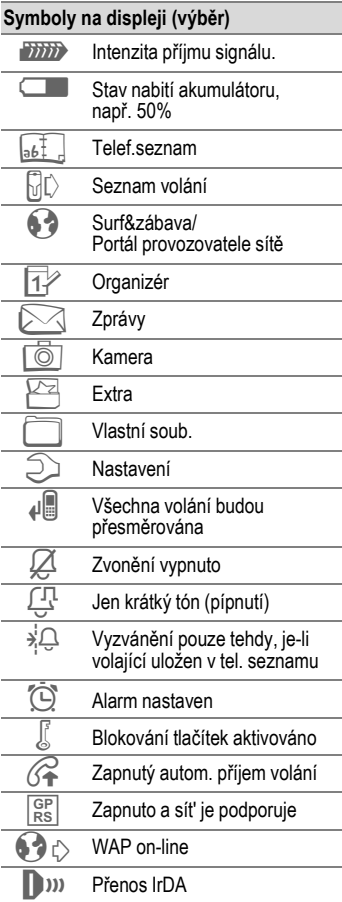

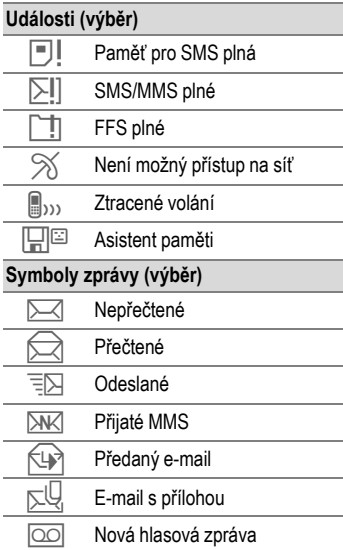

## <span id="page-7-0"></span>**Uvedení do provozu**

### **Vložení SIM karty/ akumulátoru**

Od provozovatele sítě obdržíte SIM kartu, na které jsou uložena všechna důležitá data vašeho připojení. Pokud byla SIM karta dodána ve formátu šekové karty, uvolněte z ní menší výřez a odstraňte případně přečnívající zbytky plastu.

Než akumulátor vyjmete, telefon vypněte.

Zatlačte na vroubkované místo  $\mathbb O$ , potom kryt posuňte dopředu ve směru šipky 2.

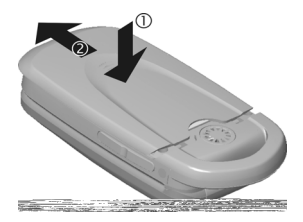

• Vložte SIM kartu kontaktní plochou **dolů**. Potom lehkým .<br>tlakem zasuňte SIM kartu dovnitř 3 (dbejte na správnou polohu zkoseného růžku).

• Akumulátor vložte bokem do telefonu  $\textcircled{4}$  a stlačte dolů  $\textcircled{5}$ . až do zaklapnutí.

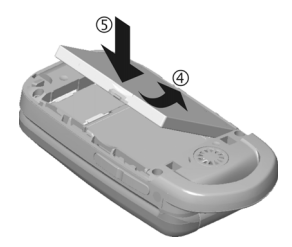

Při vyjmutí stiskněte přídržnou lamelu na straně akumulátoru, potom akumulátor vyjměte.

• Nasad'te kryt a suňte dopředu  $\circledcirc$ , dokud nezaklapne.

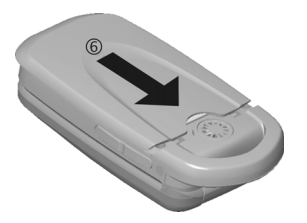

#### **Další informace**

Podporovány jsou pouze 3 V SIM karty. U starších SIM karet se obraťte na svého poskytovatele služeb.

### **Nabíjení akumulátoru**

#### **Nabíjení**

Akumulátor není při dodání zcela nabitý. Zasuňte nabíjecí kabel zespodu do telefonu, zástrčku zapojte do zásuvky a nabíjejte nejméně **dvě hodiny**.

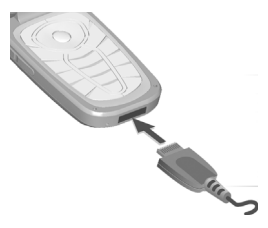

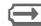

**THE** Zobrazení při nabíjení.

#### **Doba nabíjení**

Vybitý akumulátor dosáhne plného nabití po přibl. 2 hodinách. Nabíjení je možné pouze při rozsahu teploty od +5 °C do 45 °C. Vždy při 5 °C nad/ pod těmito teplotami bliká symbol nabíjení jako varovné upozornění. Síťové napětí udané na napájení nesmí být překročeno.

#### **Doba provozu**

Provozní doba závisí na podmínkách použití. Extrémní teploty značně snižují pohotovostní dobu telefonu. Proto telefon neodkládejte na přímé slunce ani na topení.

Doba hovoru: 100 až 200 minut Pohotovostní doba: 60 až 200 hodin

#### **Symbol nabíjení není vidět**

Pokud byl akumulátor zcela vybitý, není symbol nabíjení při zasunutí nabíječky hned vidět. Objeví se po max. dvou hodinách. Akumulátor je v tomto případě po 3 až 4 hodinách zcela nabitý.

**Používejte pouze napájecí zdroj, který byl dodán s telefonem!**

#### **Zobrazení v provozu**

Zobrazení stavu nabíjení b ěhem provozu (vybito-nabito):

**K**<br>Když je akumulátor téměř vybitý, zazní signál. Stav nabíjení akumulátoru se správn ě zobrazuje pouze po nep řerušeném procesu nabíjení/vybíjení. Proto byste akumulátor nem ěli **vyjímat, pokud to není nezbytné** a pokud je to možné, **neukon čovat nabíjení p řed časn ě.** 

#### **Další informace**

Nabíje čka se p ři delším používání zah řívá. To je normální a není to nijak nebezpe čné.

Je-li akumulátor vyjmutý na více než cca 30 s, musí se čas znovu nastavit.

## <span id="page-10-0"></span>**Zapnutí/vypnutí, vložení PIN**

### **Zapnutí/vypnutí telefonu**

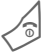

B Dlouze **stiskněte** toto tlačítko.

### **Zadání PIN**

SIM karta může být chráněna 4 až 8-místným kódem PIN.

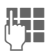

J PIN zadejte pomocí číslicových tlačítek. Aby nikdo nemohl přečíst PIN, zobrazí se místo něj na displeji\*\*\*\*. Oprava pomocí **Q**.

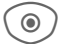

**C** Pro potvrzení stiskněte středové tlačítko. Přihlášení do sítě trvá několik sekund.

#### **Další informace**

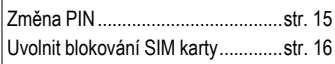

### **Tísňové volání (SOS)**

#### **Použijte jen v případě nouze!**

Stiskem tlačítka displeje **§SOS§** můžete uskutečnit tísňové volání v jakékoliv síti **bez** SIM karty a bez zadání PIN (není dostupné ve všech zemích).

### **První zapnutí telefonu**

### **Čas/Datum**

Nastavte na hodinách správný čas. Při uvedení do provozu nastavte přesně čas.

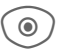

C Stiskněte toto tlačítko, potom zvolte **§Změnit§**.

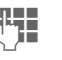

J Nejdřív zadejte datum (den/měsíc/rok), potom čas (24 hodin včetně sekund).

C Stiskněte. Čas a datum jsou aktualizovány.

### **Časov.pásma**

Určete časové pásmo, ve kterém se právě nacházíte.

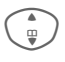

(e) Vyberte ze seznamu<br>
město v požadovaném časovém pásmu …

**§Nastav.§** … uložte jej.

Pokud je akumulátor a SIM karta vyjmuta, hodiny musí být resetovány.

### **Kopírování záznamů ze SIM**

Při prvním vložení SIM karty z ní lze záznamy překopírovat do adresáře. Tento **proces nepřerušujte**. V průběhu **nepřijímejte příchozí hovory**. Řiďte se přitom pokyny na displeji.

Data ze SIM karty můžete zkopírovat také později [\(str. 25\)](#page-25-0).

## <span id="page-12-0"></span>**Obecné informace**

### **Pohotovostní stav**

Telefon je v **pohotovostním stavu** a je **připravený k použití**, když se na displeji objeví název poskytovatele služby.

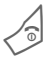

B Dlouze **stiskněte** k návratu do klidového režimu z jakékoliv situace.

### **Intenzita příjmu signálu**

**Tiffix** Silný signál.

**SISSON** Slabý signál snižuje kvalitu hovoru a může vést k přerušení spojení. Změňte stanoviště.

### **Hlavní menu**

Hlavní menu se znázorňuje graficky pomocí symbolů:

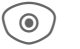

C Vyvolání<br>z pohotovostního stavu.

Vyberte ze dvou symbolů aplikace.

C Spuštění aplikace.

#### **Hlavní menu - možnosti**

**§Možnosti§** Otevřete menu.

Podle aktuální situace se nabízejí různé funkce:

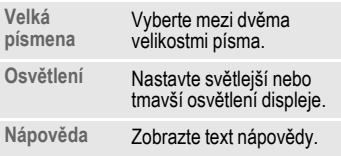

### **Návod k použití**

### **Ovládání menu**

V návodu k použití jsou kroky pro dosažení funkce popsány ve **zkrácené formě**, např. vyvolání seznamu ztracených volání ve zkrácené formě.

C¢P¢**Ztrac.volání**

Zahrnuje to následující kroky:

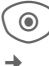

C Otevřete hlavní menu.

 $\rightarrow$  Zvolte  $\mathbb{J} \mathbb{O}$ , vložte funkci za **Ztrac.volání**.

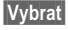

**§Vybrat§** Stiskem potvrďte.

### **Rychlá volba menu**

Všechna menu jsou očíslována, takže funkci (např. psaní nové SMS) lze navolit přímo z pohotovostního stavu vložením čísla:

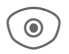

Stiskněte ke zobrazení hlavního menu.

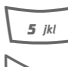

Stiskněte tuto klávesu pro **Zprávy**.

Stiskněte tuto klávesu pro **Vytvořit nové**.

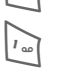

Stiskněte tuto klávesu pro **SMS**.

### **Symboly**

Následující symboly jsou používány k vysvětlení:

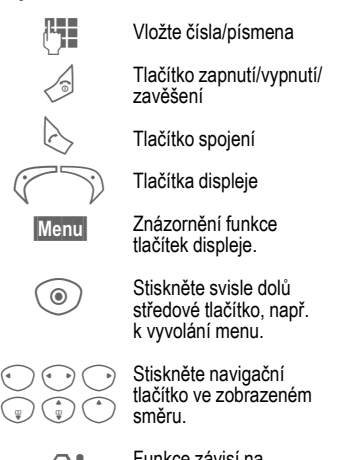

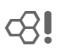

= Funkce závisí na poskytovateli služby, může vyžadovat zvláštní registraci.

## <span id="page-14-1"></span><span id="page-14-0"></span>**Standardní funkce**

### **Menu voleb**

Seznam funkcí opakovaně se objevujících v menu voleb.

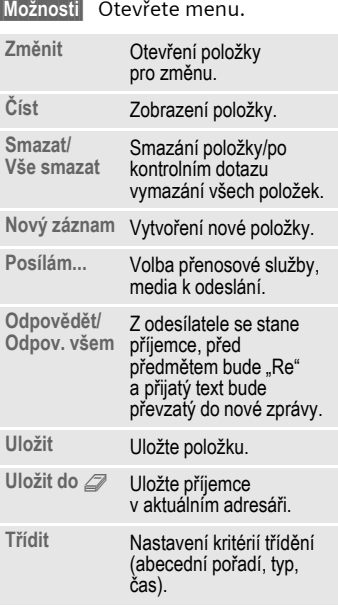

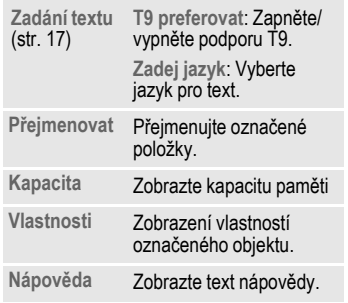

### **Režim označování**

Zvýrazněte jednu nebo více položek pro určitou funkci.

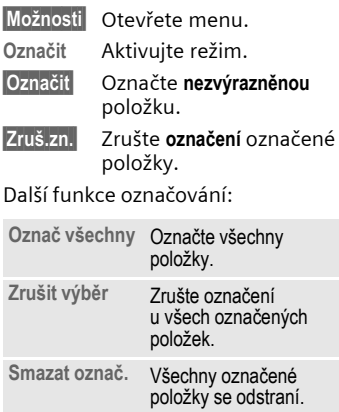

## <span id="page-15-0"></span>**Zabezpečení**

Telefon a SIM karta jsou zabezpečeny několika tajnými čísly (kódy) proti zneužití.

**Bezpečně si tyto bezpečnostní kódy uschovejte, ale tak, abyste je později našli!**

### **Kódy**

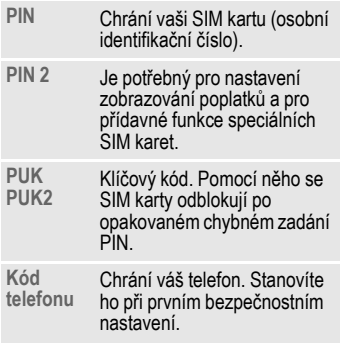

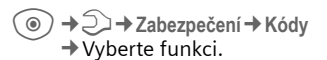

### <span id="page-15-2"></span>**Použit PIN**

Telefon vyžaduje kód PIN obvykle po každém zapnutí. Tuto kontrolu můžete vypnout, riskujete tím ale neoprávněné používání telefonu. Někteří provozovatelé sítí vypnutí této kontroly nedovolují.

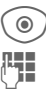

**◎** ) Stiskněte.

 $H = Z$ adejte PIN.

**§OK§** Potvrďte položku.

### <span id="page-15-1"></span>**Změnit PIN**

PIN můžete změnit na libovolné 4 až 8 místné číslo, které si budete lépe pamatovat.

**THE Zadejte aktuální PIN. §OK§** Stiskněte. J/**§OK§ Zadejte** nový PIN. J/**§OK§ Zopakujte** nový PIN.

#### C¢T¢**Zabezpečení**¢**Kódy**  $\rightarrow$  Vyberte funkci.

### **Změnit PIN2**

(Zobrazte pouze když je PIN 2 k dispozici). Postupujte jako u **Změnit PIN**.

### **Změň.kód přís**

(Změňte kód telefonu)

Stanovíte jej sami při prvním vyvolání funkce (např. **Přímá volba**, [str. 47\)](#page-47-0), která je chráněná kódem telefonu (4 až 8místné číslo). Je potom platný pro všechny takto chráněné funkce. Při třetím chybném zadání je zablokován přístup do telefonu a ke všem funkcím, které ho používají. Když se to přihodí, kontaktujte servis Siemens [\(str. 57\)](#page-57-1).

### <span id="page-16-0"></span>**Uvolnit blokování SIM karty**

Po třetím chybném zadání PIN se SIM karta zablokuje. Podle pokynů zadejte PUK (MASTER PIN), který byl dodán společně se SIM kartou od svého provozovatele sítě. Pokud jste PUK (MASTER PIN) ztratili, obraťte se prosím na provozovatele sítě.

### **Pojistka proti náhodnému zapnutí**

I při vypnutém používání PIN [\(str. 15\)](#page-15-2) je k zapnutí nutné potvrzení.

Tak je zabráněno tomu, aby se telefon omylem zapnul, např. při nošení v tašce, nebo když se zdržujete v letadle.

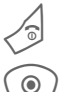

B Dlouze **stiskněte tlačítko**  zapnutí/vypnutí/zavěšení.

Stiskněte. Telefon se zapne.

**§Zrušit§** Stiskněte toto tlačítko nebo nedělejte nic. Telefon se nezapne.

## <span id="page-17-1"></span><span id="page-17-0"></span>**Vložení textu**

### **Vložení textu bez T9**

Tiskněte číselné tlačítko, dokud se neobjeví požadovaný znak. Příklad:

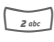

2 Jedním **krátkým stiskem**  napíšete písmeno **a**, dvojím **b** atd. Dlouhým **stiskem** napíšete číslo.

] **Krátkým stiskem** vymažete písmeno před kurzorem; dlouhým **stiskem** odstraníte celé slovo.

**Combusite kurzorem**<br>(dopředu/dozadu).

# **Krátce stiskněte:** Přepínejte mezi **abc**, **Abc**, **T9abc**, **T9Abc**, **T9ABC**, **123**.

Dlouze **stiskněte:** Zobrazí se všechny varianty zadání.

\* **Krátce stiskněte:** Zobrazí se zvláštní znaky.

> Dlouze **stiskněte:** Otevřete menu zadání.

0 **Stiskněte jednou/vícekrát**:

**. , ? ! ' " 0 + - ( ) @ / : \_**

Dlouze **stiskněte:** Napíše **0**.

1 Napíše mezeru. **Stiskněte dvakrát** = zalamování řádků.

### **Zvláštní znaky**

\* Krátce **stiskněte**.

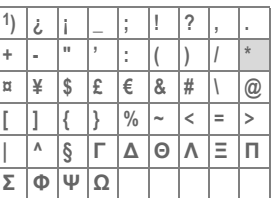

1) Zalamování řádků

Přejděte na znaky.

**§Vybrat§** Stiskněte.

### <span id="page-17-2"></span>**Vložení textu**

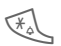

### \* Dlouze **stiskněte**.

**Text-formát** (pouze SMS), **Zadej jazyk**, **Označit**, **Kopírovat**/**Vloźit**

### **Zadání textu pomocí T9**

"T9" kombinuje správné slovo z různých zadání tlačítky.

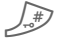

T9 zapněte/vypněte.

### **Vyberte jazyk zadávání textu**

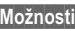

**§Možnosti§** Otevřete textové menu.

Zvolte **Zadání textu**, potom zvolte **Zadej jazyk**.

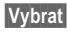

**§Vybrat§** Potvrďte.

#### **Psaní pomocí T9**

**Napište slovo nejlépe až do konce, aniž byste se ohlíželi na displej.**

Jednoduše stisknete tlačítka, na kterých je umístěno příslušné písmeno, **jednou**.

Mezera nebo přechod na konec slova.

Nepoužívejte zvláštní znaky, jako je Ä. Použijte namísto toho standardní znaky, např. A, zbytek obstará funkce T9.

### **T9 – návrhy slov**

Je-li ve slovníku pro jedno slovo více možností, zobrazí se nejdříve ta nejpravděpodobnější.

**FIFIELE** Stiskněte. Nehodí-li se ani toto slovo, tlačítko stiskněte znovu.

**Tich Tiskněte, dokud se** nezobrazí správné slovo.

Přidání nového slova do slovníku:

**§Naučit§** Vyberte a vložte slovo bez T9. Potom **§Uložit§**.

#### **Oprava slova**

Slova napsaná **pomocí** T9:

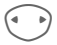

**E Procházejte po slovech<br>
vlevo/vpravo, dokud se** požadované slovo **§neoznačí§**.

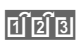

**FIFIELE** Projděte znovu slova navržená T9.

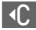

] Odstraní znak nalevo od kurzoru **a** zobrazí nové možné slovo.

#### **Další informace**

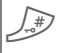

# **Krátce stiskněte:** Přepnout mezi: **abc**, **Abc**, **T9abc**, **T9Abc**, **123**.

Dlouze **stiskněte:** Zobrazí se všechny varianty zadání.

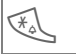

\* Dlouze **stiskněte:** Otevř<sup>e</sup> menu zadání [\(str. 17\).](#page-17-2)

T9® Vkládání textu je licencováno pod nejméně jedním z následujícího: Patenty USA č. 5,818,437, 5,953,541, 5,187,480, 5,945,928 a 6,011,554; kanadský patent č. 1,331,057; britský patent č. 2238414B; Hong Kong – standardní patent č. HK0940329; Singapur – patent č. 51383; evropský patent č. 0 842 463 (96927260.8) platný pro DE/DK, FI, FR, IT, NL, PT, ES, SE, GB; další patenty čekají na uznání na celém světě.

## <span id="page-19-0"></span>**Telefonování**

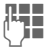

**J** Zadejte číslo (vždy s mezinárodní předvolbou/předvolbou).

> ] Krátkým **stiskem** vymažete poslední číslici, dlouhým **stiskem** vymažete celé telefonní číslo.

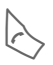

A Volte telefonní číslo.

### **Ukončení hovoru**

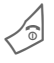

B Tlačítko pro zavěšení **krátce** stiskněte.

### **Nastavení hlasitosti**

I Hlasitost nastavíte stiskem nahoru/dolů.

### **Opakovaná volba**

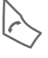

A Stiskněte **dvakrát**. Poslední volané **číslo** se volí znovu.

Vyvolání seznamu vytočených čísel:

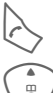

A Stiskněte **jednou**.

(e) Vyberte telefonní číslo,<br>potom k, které chcete volit a stiskněte …

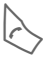

tlačítko.

### **Autom. opakovaná volba**

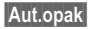

**§Aut.opak§** Telefonní číslo se volí desetkrát ve vzrůstajících intervalech.

### **Připomenutí**

**§Upozor.§** Pípnutí vás upozorní na opakování volby zobrazeného telefonního čísla po 15 minutách.

### **Přijetí volání**

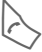

Stiskněte.

### **Odmítnutí volání**

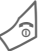

B Krátce **stiskněte**.

#### **Další informace**

Hovor přijměte před přiložením telefonu k uchu, abyste se vyvarovali poškození sluchu vyzváněním.

→ □ Uložte telefonní číslo do Adresáře//telefonního seznamu.

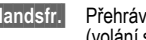

<span id="page-19-1"></span>**§Handsfr.§** Přehrávání přes reproduktor (volání s hands-free).

> "Hlasité telefonování" určitě vypněte předtím, než telefon opět přiložíte k uchu! Jinak může dojít k poškození sluchu!

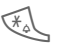

\* Dlouhým **stiskem** mikrofon vypněte.

#### **Čísla mezinárodních předvoleb**

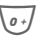

0 Dlouze **stiskněte**, dokud se nezobrazí "+".

**§Sez.zemí§** Vyberte stát.

<span id="page-19-2"></span>

### **Možnosti hovoru**

**§Možnosti§** Nabídnou se funkce, které jsou dostupné pouze **při** hovoru.

### **Střídat 2 hovory** <sup>b</sup>

### **Navázání 2. spojení**

**§Možnosti§** Otevřete menu.

**Držet** Podržte aktuální hovor, potom volte nové telefonní číslo.

**§Možnosti§** Otevřete menu.

**Střídat** Přepínání mezi hovory.

### **Pruhé volání během hovoru**

Uslyšíte "klepání" a potom můžete:

**• Přijmout druhé volání během hovoru**

**§Střídat§** Přijmout volání a aktuální hovor podržet.

- **Odmítnout nové volání**
- **§Odmítn.§** Odmítněte volání nebo ho přesměrujte do hlasové schránky, pokud je přesměrování zapnuto.
- **Ukončit aktivní hovor, přijmout nové volání**

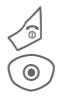

Ukončit hovor.

Přijměte nové volání.

### **Ukončení volání**

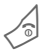

Stiskněte tlačítko zavěšení.

**§Ano§** Zpět k drženému hovoru.

**§Ne§** Ukončete všechny hovory.

### **Konference**

Můžete postupně zavolat až 5 účastníků konference. Po navázání spojení:

**§Možnosti§** Otevřete menu a vyberte **Držet**. Aktuální volání je přidrženo.

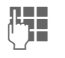

**JLHE –** Zvolte nyní nové telefonní<br>UHE – číslo. Je-li navázáno nové spojení …

- 
- **§Možnosti§** … otevřete menu a vyberte **Konference**. Opakujte, dokud nejsou spojeni všichni účastníci.

#### **Ukončit**

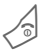

B <sup>P</sup>ři stisku tlačítka pro zavěšení jsou **všechny** hovory v konferenci ukončeny.

### **Tónová volba (DTMF)**

Zadat tónovou volbu (čísla), např. při dálkovém vyslechnutí záznamníku.

**§Možnosti§** Otevřete menu a vyberte **Poslat tónově**.

## <span id="page-21-0"></span>**Standard.sez.**

 $\rightarrow$   $\overline{\phantom{aa}}$   $\rightarrow$  Standard.sez. **→ Vyberte funkci.** 

### **Zobrazit zázn.**

Zobrazí se položky standardního seznamu (adresář nebo telefonní seznam).

J/ IVýběr jména pomocí počátečního písmena a/nebo listovat.

### **Nový záznam**

Vytvoření nové položky. **Adresář** [\(viz také str. 22\)](#page-22-1) **Telef.seznam** [\(viz také str. 24\)](#page-24-1)

### **Vizitka**

Vytvořte si vlastní vizitku k odeslání na jiný GSM telefon. Pokud ještě není žádná vizitka vytvořená, budete k zadání přímo vyzváni.

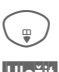

**E Postupujte po políčkách<br>C** a postupně zadávejte.

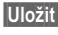

**§Uložit§** Stiskněte.

## **Skupiny**

Viz [str. 23.](#page-23-0)

### **Standard.sez.**

Můžete nastavit, jaký seznam chcete přednostně používat.

Vybraný standardní seznam se v pohotovostním stavu otevře pomocí navigačního tlačítka.

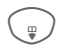

G Otevřete telefonní<br>
seznam nebo adresář.

### **Adresář**

V adresáři mohou být u položek zaznamenány mnohé údaje a použity další funkce, např. obrázky, narozeniny, e-mail.

### **Telef.seznam**

Telefonní seznam se nachází na SIM kartě. K jedné položce může být zadáno pouze jedno telefonní číslo. Telefonní seznam na SIM kartě lze snadno přenést do jiného telefonu.

## <span id="page-22-1"></span><span id="page-22-0"></span>**Adresář**

V adresáři lze uložit až 250 položek s více telefonními a faxovými čísly a dalšími údaji adresy. Tyto položky jsou spravovány odděleně od telefonního seznamu v paměti telefonu.

## **Nový záznam**

Adresář je nastavený jako standardní seznam:

CU Otevřít adresář<br>Ev pohotovostním stavu).

 $\circledcirc$ ) Zobrazení zadávacího pole.

I Vybrat požadovaná zadávací pole.

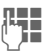

Vyplnit políčka pro zadávání.

Je nutné zadat nejméně jedno jméno. Telefonní číslo zadávejte vždy s předvolbou, např.  $+49.89$ 

#### **Zvláštní zadávací políčka**

- **Skupina:** Přiřazení ke skupině [\(str. 23\)](#page-23-1).
- **Adresa:** Rozšíření pro zadání úplné adresy: **Ulice:**, **PSČ:**, **Město:**, **Země:**

**Narozeniny:**

Po aktivaci můžete zadat datum narození.

**Upomínka**: Telefon vás ve stanoveném čase upozorní den před narozeninami.

**Obrázek:** Přiřaďte položce obrázek. Zobrazí se, když vám bude volat příslušné telefonní číslo.

**Všechna pole**/**Redukov. pole** Zobrazí počet zadávacích políček.

**§Uložit§** Uložení položky.

#### **Další informace**

f∃cf=J Dočasné přepnutí na telefonní seznam.

### **Zobrazení/vyhledání položky**

- CU Otevřete adresář<br>
(v pohotovostním stavu).
	- Vyhledejte požadovanou položku.
- (a) Zobrazte.

### **Možnosti zobrazení**

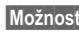

**§Možnosti§** Zobrazí funkce vybraných zadávacích políček.

### **Změna záznamu**

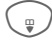

**The Zvolte zadávací políčko** a stiskněte **§Změnit§**.

I Zvolte položku a stiskněte **§Změnit§**.

Proveďte změny, potom **Uložit**.

### **Volání položky**

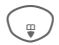

(<del>)</del> Otevřete adresář<br>(v pohotovostním stavu).

Vyberte jméno pomocí počátečního písmene a/nebo listujte.

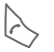

Číslo se vytočí.

Pokud je v položce adresáře více čísel, nabídnou se na výběr.

### **Možnosti adresáře**

Podle aktuální situace se nabízejí různé funkce.

**§Možnosti§** Otevřít menu.

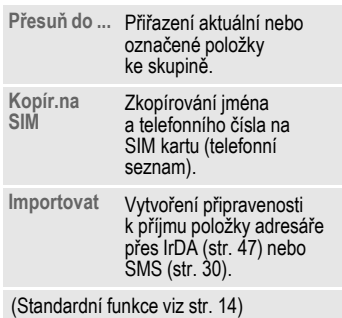

### <span id="page-23-1"></span><span id="page-23-0"></span>**Skupiny**

V telefonu je předvoleno 9 skupin pro přehledné uspořádání položek adresáře. Sedm skupin můžete přejmenovat.

Otevřete adresář (v pohotovostním stavu).

**<Skupiny>** Zvolte (počet položek následuje po názvu skupiny).

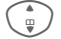

 $\frac{1}{2}$  Vyberte skupinu.

## <span id="page-24-1"></span><span id="page-24-0"></span>**Telef.seznam**

Položky v telefonním seznamu (na SIM kartě) se spravují odděleně od adresáře.

### **Nový záznam**

Telefonní seznam je nastavený jako standardní seznam:

(<del>)</del> Otevřít adresář<br>(v pohotovostním stavu).

H Vyberte **<Nový záznam>**.

 $\textcircled{\tiny{\textcircled{\tiny{1}}}}$  Zobrazte zadávací pole.

 $\binom{2}{\frac{1}{2}}$  Procházejte a vyplňujte zadávací políčka.

#### **Tel. číslo:**

Volané číslo zadávejte vždy s předvolbou. Položka bez telefonního čísla se neuloží.

#### **Jméno:**

Zadejte křestní jméno a/nebo příjmení.

#### **Skupina:**

Výchozí **Žádná skupina** Důležitá čísla můžete uspořádat do skupiny (**VIP**).

#### **Místo:**

Výchozí **SIM**

Na speciálních SIM kartách lze telefonní čísla ukládat do chráněné oblasti (**Chráněno SIM**) (nutný PIN2).

#### **Záznam číslo:**

Automaticky se přiřadí každé položce. Telefonní číslo můžete volit pomocí čísla položky.

**§Uložit§** Stiskem novou položku uložte.

#### **Další informace**

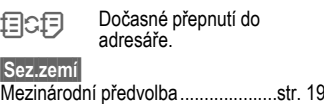

### **Volání (vyhledat položku)**

Otevřete telefonní seznam.

J/ IVyberte jméno pomocí počátečního písmene a/nebo listujte.

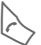

Položka se vyvolá.

### **Změna položky**

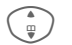

Vyberte položku v telefonním seznamu.

**§Změnit§** Stiskněte.

- I Vyberte políčko zadání.
- 
- Proveďte změnu.
- **§Uložit§** Stiskněte.

### **Možnosti telefonního seznamu**

Vždy dle aktuální situace se nabízí následující funkce.

**§Možnosti§** Otevřete menu.

<span id="page-25-0"></span>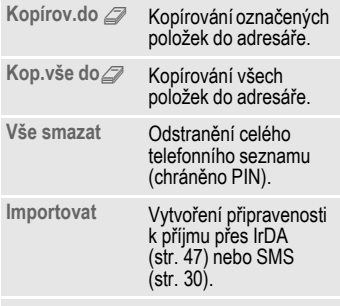

(Standardní funkce viz [str. 14\)](#page-14-1)

#### **<Ostatní sezn.>**

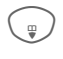

G Otevřete telefonní<br>seznam a vyberte **<Ostatní sezn.>**.

### **<Vlastní čísla>**

Zadání "vlastních" telefonních čísel do telefonního seznamu (např. fax) pro informaci.

#### **<VIP-cisla>**

Zobrazení telefonních čísel uložených ve skupině **VIP**.

### **<Tel.sez. na SIM>**

Záznamy uložené v telefonním seznamu na SIM kartě můžete používat také na jiném telefonu GSM.

#### **<Chranena SIM>** b

Na speciálních SIM kartách lze telefonní čísla ukládat do chráněné oblasti. Ke zpracovávání je potřebný PIN 2.

### **<Servisní císla>/<Info čísla>**

V telefonním seznamu jsou příp. uložena čísla, která vám dává k dispozici provozovatel sítě.

## <span id="page-26-0"></span>**Seznam volání**

Telefonní čísla se kvůli snadnějšímu opětovnému vytáčení ukládají.

 $\begin{array}{c}\n\circ \\
\bullet \\
\bullet \\
\bullet\n\end{array}$ 

Vyberte záznam.

O Otevřete seznam volání.

 $\begin{array}{cc} \begin{array}{ccc} \begin{array}{ccc} \bullet \\ \hline \end{array} \\ \hline \end{array}$  Vyberte telefonní číslo.

A Volte telefonní číslo.

V každém seznamu volání lze uložit 10 telefonních čísel.

#### **Ztrac.volání** b

Telefonní čísla volání, která jste nepřijali, jsou ukládána pro zpáteční volání.

**■**<sub>111</sub> Ztracené volání

#### **Přijatá volání**

Přijatá volaní jsou vypisována do seznamu.

#### **Volaná čísla**

Přístup k posledním volaným telefonním číslům.

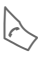

Rychlejší přístup<br>v pohotovostním stavu.

#### **Smazat seznam**

Seznamy volání se vymažou.

### **Doba/poplatky**

- **A**  $\Rightarrow$  <del>D</del>oba/poplatky ¢**Poslední hovor, Odch+př.celk., Zbývá jednot.**
- $\binom{2}{9}$  Vyberte. Otevřete zprávu nebo nastavení.
- **§Reset§** Resetujte vybranou zprávu.

### **Nast.poplatků**

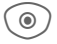

 $\circledcirc$ ) Otevřete menu.

#### **Měna**

Upravte měnu.

#### **Osobní konto**

Zadání použité měny a poplatků za jednotku a časový úsek.

#### **Konto**

Na speciálních SIM kartách můžete stanovit vy nebo provozovatel sítě kredit/časový úsek, po jeho uplynutí se telefon zablokuje pro odchozí volání.

#### **Automat.zobr.**

Doba trvání hovoru a poplatky se automaticky zobrazí po každém volání.

## <span id="page-27-0"></span>**Kamera**

Můžete okamžitě prohlížet fotografie v integrovaném fotoaparátu a

- fotografii použít jako pozadí, logo.
- odeslat fotografii pomocí MMS nebo e-mailu.

### **Zapnutí**

 $\circ$  +  $\circ$ 

#### **Nebo**

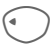

D Zapněte fotoaparát v pohotovostním režimu.

Na displeji se zobrazí aktuální obrázek (náhled). Na prvním řádku vidíte zleva doprava:

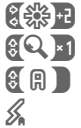

Jas

Zoom

Vyrovnání bílé

 $\frac{1}{2}$  Připojen externí blesk

V pravém horním okně náhledu se zobrazí počet možných fotografií při zvoleném rozlišení. Toto číslo se značně liší podle obrázku v závislosti na velikosti požadovaného prostoru. Vybrané rozlišení je oznámeno pod náhledem nebo pokud byl vybrán režim video, vidíte, kolik nahrávacího času jste už použili a kolik zbývá.

## **Režim fotografie**

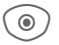

C Fotografujte.

Fotografie se uloží pod názvem. Vložení názvu najdete v **Nastavení** v menu voleb [\(str. 28\)](#page-28-0).

Nastavení před fotografováním:

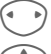

Nastavte jas.

Nastavte zoom.

### **Rozlišení obrázku**

Kvalitu obrázku můžete nastavit bez ohledu na rozlišení náhledu.

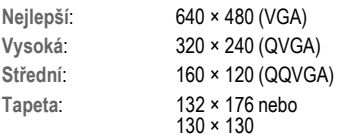

Příslušné rozlišení lze snížit podle zvoleného digitálního zoomu.

### **Blesk**

Musíte před použitím aktivovat funkci blesku, ať je externí nebo interní.

**a**) → **o** → Blesk

### **Externí blesk**

Je-li zapojen externí blesk, je to zobrazeno pomocí symbolu na displeji. Blesk se průběžně nabíjí při připojení k telefonu. To snižuje pohotovostní čas.

 $\mathscr{L}$  Tento symbol bliká, když se externí blesk nabíjí.

### **Interní blesk.**

Interní blesk se aktivuje automaticky (pokud tuto funkci nastavíte předem). Uvědomte si, že interní blesk má dosah 50 cm.

Nastavení najdete v menu voleb.

### **Možnosti fotoaparátu**

Vždy dle aktuální situace se nabízí následující funkce.

**§Možnosti§** Otevřete menu.

<span id="page-28-0"></span>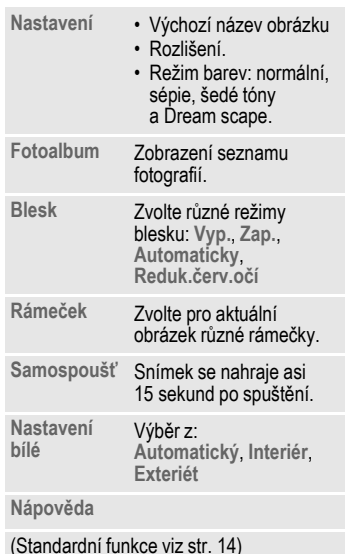

# <span id="page-29-0"></span>**Zprávy**

### **Doručené**

Centrální přístupový adresář obsahuje všechny zprávy, které jste přijali. Všechny položky jsou označeny podle typu a stavu symbolem [\(str. 6\)](#page-6-1).

Vyvolání centrálního přístupového adresáře, např. při přijetí nové SMS:

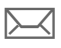

Stiskněte tlačítko displeje pod symbolem.

Otevřením záznamu se spustí příslušná aplikace. Přečtené, popř. otevřené záznamy se po nastavitelném čase (**§Možnosti§**) zobrazí už jen v příchozích seznamech souvisejících se zprávou.

V centrálním příchozím adresáři najdete následující **message types**: **SMS**, **MMS**, **E-mail**

#### **Systémové zprávy**

Zpráva o **MMS**, **Ztrac.alarm**, **Ztrac.alarmy**, **Ztrac.volání**, **WAP push**, **Hlasová zpr.**

#### **Datové objekty**

**Vyzvánění**, **Obrázky** a **Video**, **položky kalendáře**, **Poznámky**, **Vizitka** a **Ověření hlasu**.

### **Seznamy zpráv**

Všechny **SMS**, **MMS** a **E-mail** se zobrazí ve čtyřech oddělených seznamech.

C¢M¢**Doručeno**  $\rightarrow$  Zvolte typ zprávy.

Seznam přijatých zpráv.

**a** →  $\rightarrow$  → Návrh  $\rightarrow$  Zvolte typ zprávy.

Seznam uložených návrhů.

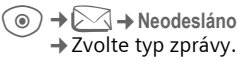

Seznam zpráv, které ještě nebyly úspěšně odeslány.

**a**) →  $\rightarrow$  → Odesláno **→ Zvolte typ zprávy.** 

Seznam přijatých zpráv.

**§Možnosti§** Vyvolejte menu pro zpracování zpráv.

# <span id="page-30-1"></span><span id="page-30-0"></span>**SMS**

Telefonem můžete odesílat a přijímat velmi dlouhé zprávy (až 760 znaků). Automaticky se složí z několika "normálních" SMS zpráv (berte v úvahu vyšší poplatky). Do SMS můžete také vložit obrázky a zvuky.

### **Psaní/odesílání**

 $\rightarrow$   $\rightarrow$   $\rightarrow$  Vytvořit nové  $\rightarrow$  SMS

 $\frac{1}{2}$  Zadejte text (viz také str. 17).

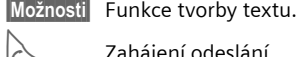

Zahájení odeslání.

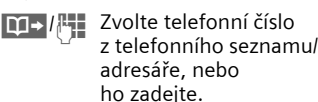

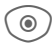

C SMS se odešle do servisního centra k odeslání.

## **Speciální funkce**

### **Obrázek&zvuk**

Obrázky a zvuky můžete odeslat s nebo bez doprovodného textu.

#### Pole zadání textu je otevřené:

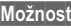

**§Možnosti§** Otevřete menu.

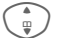

I Vyberte **Obrázek&zvuk**.

Menu obsahuje: **Standard.anim**, **Stand.zvuky**, **Vlastní anim.**, **Vlastní obr.**, **Vlastní zvuky**

- $\binom{2}{y}$  Vyberte seznam.
- C Potvrďte. Zobrazí se první položka vybrané oblasti.
- $\binom{2}{12}$  Listujte až k požadované položce.

U **Standard.anim**/**Stand.zvuky**:

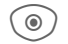

C Výběr se přenese do SMS.

Pro **Vlastní anim.**, **Vlastní obr.**, **Vlastní zvuky**:

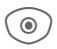

C Výběr se zobrazí/ reprodukuje.

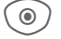

Výběr se přenese do SMS.

### **SMS archiv**

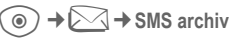

Zobrazí se seznam zpráv SMS uložených v telefonu.

### **SMS skupině**

SMS můžete rozeslat jako "hromadnou zprávu" skupině příjemců.

**§Možnosti§** Otevřete menu.

**Poslat** Vyberte.

**§Skupina§** Zobrazí se seznam skupin.

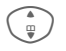

Vyberte skupinu.

C Otevřete skupinu a označte všechny/ jednotlivé položky.

 $\circledcirc$  SMS se odešle po kontrolním dotazu.

## **Čtení**

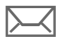

p Odkaz na displeji na novou SMS.

Otevře se **Doručené**. Máte k dispozici stručný přehled právě přijatých zpráv.

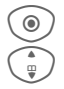

C <sup>Č</sup>tení SMS.

Listujte v SMS po řádcích.

#### **Další informace**

 $\Box$  Když tento symbol bliká, je paměť SIM plná. Odstraňte nebo archivujte zprávy.

### **Odpověď**

Můžete ihned odpovědět na právě otevřenou SMS. Nově připojený text se umístí nad přijatý text.

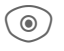

Funkce pro přímou odpověď.

### **Nastavení**

### **SMS profily**

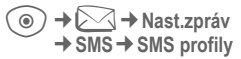

5 SMS profilů lze nastavit. Určují vlastnosti odeslání SMS.

#### **Aktivace profilu**

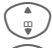

Vyberte profil.

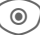

◎ ) Aktivujte

#### **Nastavení profilu**

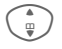

Vyberte profil a otevřete pomocí **§Změnit§** ke zpracování.

### **SMS podpis**

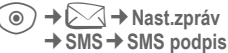

Můžete zadat "podpis" o maximální délce 16 znaků. Tento podpis můžete připojit ke všem SMS kromě **§Odpověď§** a u změn v existující SMS.

## <span id="page-32-0"></span>**MMS**

**M**ultimedia **M**essaging **S**ervice umožňuje odeslání textů, obrázků a zvuků na jiný mobil nebo na e-mail.

Podle nastavení telefonu přijmete automaticky kompletní zprávu, nebo pouze upozornění s údaji o odesílateli a velikosti. Aktuální MMS pak můžete manuálně stáhnout později.

### **Vytvořit**

MMS se skládá z hlavičky a obsahu. Může se skládat z posloupnosti více stran. Každá strana může obsahovat text, obrázek a zvuk.

### **Vytvoření standardní MMS**

C¢M¢**Vytvořit nové**¢**MMS**

Nejdříve vyberte objekt pro zpracování, který má být přiřazen první straně MMS.

**§Možnosti§** Otevřete menu.

**<Obrázek>** Vyberte.

C Zobrazte obrazové funkce: **Vložit obrázek**, **Kamera**, **Otevřít**, **Ulozit obr.**

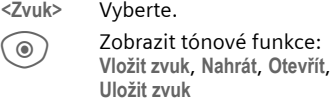

**<Text>** Vyberte. a) Zobrazte textové funkce [\(viz také str. 17\)](#page-17-1).

### **Možnosti**

**§Možnosti§** Otevřete menu.

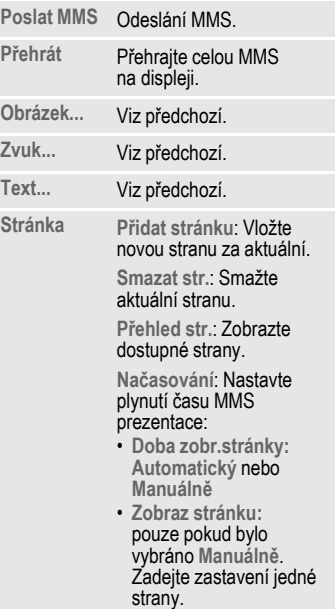

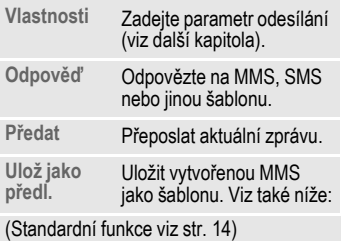

### **Předlohy**

C¢M¢**MMS předloha** Předlohy MMS jsou uložené MMS bez adresy. Můžete je odeslat jako nové MMS nebo použít jako součást nových MMS zpráv. Uloženo může být maximálně 10 předloh.

Předlohu vytvoříte založením nové MMS nebo pomocí přijaté MMS.

**§Možnosti§** Otevřete menu a zvolte **Ulož jako předl.**

### **Odeslat**

Stránka/stránky nové MMS je/jsou již vytvořené. Zobrazí se MMS.

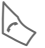

Otevřete položku adresy.

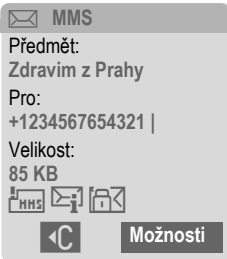

**Předmět:** Vložte krátký popis MMS.

**Poslat komu:**

Vložení jednoho nebo více telefonních čísel/ e-mailových adres.

**Velikost:** Zobrazit velikost MMS.

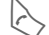

Zahájení odeslání.

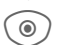

Po potvrzení se MMS odešle.

**Více:** Připravení dalších políček pro adresu.

### **Možnosti podrobností zprávy**

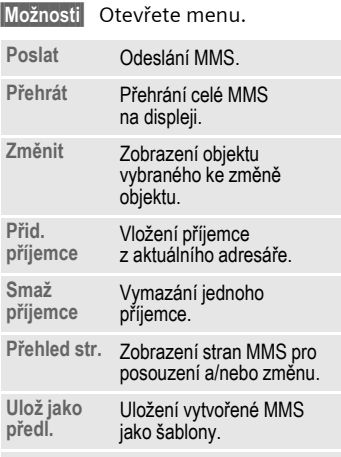

(Standardní funkce viz [str. 14\)](#page-14-1)

### **Přijetí**

**ZINK** Příchod nové MMS/ oznámení na displeji.

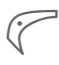

Spustit příjem. Podle<br>
nastavení [\(str. 35\)](#page-35-0) se MMS/oznámení přenese do složky (**Doručené**).

Abyste **následně** přijali celou MMS, musíte oznámení otevřít.

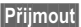

**§Přijmout§** Zahájit přenos.

### **Čtení**

MMS je celá přijatá.

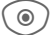

 $\circledcirc$  Spust'te reprodukci.

Funkce tlačítek při přehrávání:

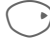

E Na další stranu.

Jedním krátkým stiskem přejdete na začátek aktuální strany, dvojím krátkým stiskem na předchozí stranu.

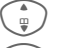

 $\frac{1}{2}$  Nastavte hlasitost.

 $\circledcirc$  )/ $\leq$  Ukončení.

Po dokončení MMS se zobrazí detaily zprávy.

- **Předmět:** Popis MMS.
- **Od:** Údaje o odesílateli.

**Velikost:** Velikost MMS v kB.

**Více:** Další políčka pro zadávání.

### <span id="page-35-0"></span>**Nastavení**

**ⓒ → △ →** Nast.zpráv → MMS

### **MMS profil:**

Můžete nastavit p ět MMS profil ů. Vlastnosti odesílání jsou udány v t ěchto profilech. V ětšinou již nastavení prob ěhlo. Pokud tomu tak není, obra ťte se na poskytovatele sít ě .

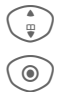

 $\binom{2}{10}$  Vyberte profil.

 $\textcircled{\scriptsize\bullet}$  Otevřete profil pro editaci.

#### **Možnosti nastavení**

**§Možnosti§** Otev řete menu.

**Aktivovat**, **Zm ěnit nastav**, **P řejmenovat**

#### **Uživatel.nast.**

Nastavte odeslání MMS podle p řání:

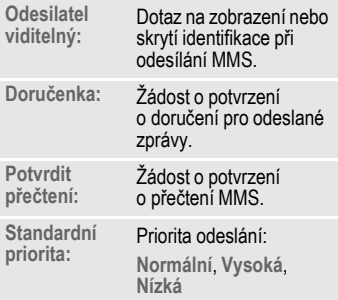

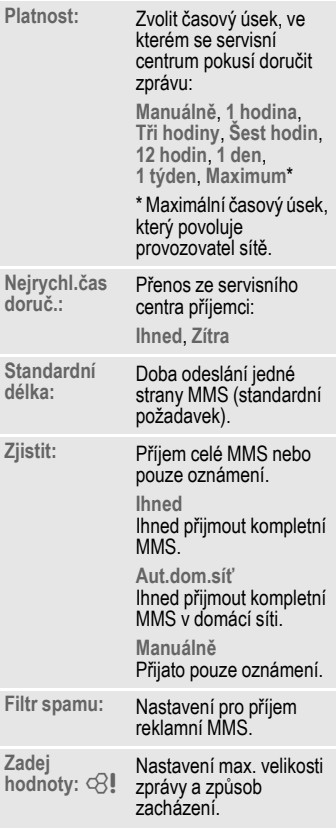
## **E-mail**

Telefon je vybaven e-mailovým programem (klient), pomocí kterého můžete přijímat e-maily. Můžete přijmout celý e-mail nebo jen informaci záhlaví (e-mailovou adresu, datum, předmět ... atd.).

## <span id="page-36-2"></span><span id="page-36-1"></span>**Přijetí/čtení**

C¢M¢**Doručeno** ¢Vyberte funkci.

Než si budete moci přečíst e-mail, musíte si jej vyzvednout ze serveru.

- **E-mail** Zobrazit všechny přijaté e-maily.
- **§Možnosti§** Otevřete menu a vyberte **Stáhn.obsah**.

**Přijmout maily**

Všechny e-maily se odesílají do **Doručené** ze serveru.

## <span id="page-36-0"></span>**Nastavení**

**(e**) →  $\qquad$  → Nast.zpráv → E-mail Před použitím musí být nastavený přístup na server i parametry e-mailu. Tato data jsou již většinou zaznamenána. Pokud ne, obdržíte je od provozovatele sítě. Podívejte se také na internetu na:

#### **[www.siemens-mobile.com/cfx65](http://www.siemens-mobile.com/cfx65)**

## **Aktivace přístupu**

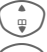

 $\binom{2}{10}$  Výberte přístup.

 $\circledcirc$  Aktivujte přístup.

### **Nast.přístupu**

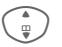

I Vyberte přístup nebo **<Prázdné>**.

**§Změnit§** Spusťte zpracování. Vyplňte datová pole podle provozovatele služby.

## **Hlasová zpráva/CB**

## **Hlasová zpráva**

**a** →  $\boxtimes$  → Nastavení ¢**Hlasová zpr.**

Pokud máte hlasovou schránku, volající vám může zanechat hlasovou zprávu, když

- je telefon vypnutý nebo není připraven pro příjem,
- nechcete odpovídat,
- právě telefonujete.

Pro tuto funkci se možná budete muset zaregistrovat a manuálně ji nastavit.

### **Nastavení** b

Od provozovatele sítě obdržíte dvě telefonní čísla:

#### **Uložte telefonní číslo hlasové schránky**

Pro vyslechnutí hlasových zpráv volte toto číslo.

**a** →  $\rightarrow$  → Nastavení ¢**Hlasová zpr.**

Vložte telefonní číslo a potvrďte pomocí **§OK§**.

#### **Uložte telefonní číslo pro přesměrování**

Hovory jsou přesměrovány na toto telefonní číslo.

**a** →  $\supset$  → Nast.telefonu ¢**Přesměrování**  $→$  **např. Nehlásí se → Nastavit** 

Vložte telefonní číslo a zaregistrujte je v síti pomocí **§OK§**.

### **Vyslechnout zprávu** b

Nová hlasová zpráva může být oznámena – vždy dle provozovatele sítě:

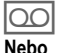

 $\overline{OO}$  Symbol s pípnutím.

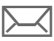

Oznámení pomocí SMS.

#### **Nebo**

Zavolá vám automat.

Volte vaši hlasovou schránku a vyvolejte si svou/své zprávu/y.

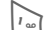

1 Dlouze **stiskněte** (je-li třeba, zadejte číslo hlasové schránky pouze jednou). Potvrďte pomocí **OK** a **Mailbox** podle vašeho provozovatele služby.

## **Lokální služby** <sup>b</sup>

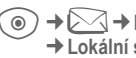

**(**⊙) →  $\boxed{\triangle}$  → Nastavení ¢**Lokální služby**

<span id="page-37-2"></span><span id="page-37-1"></span><span id="page-37-0"></span>Někteří provozovatelé služby nabízejí informační služby (informační kanály, **C**ell **B**roadcast). Když je příjem aktivován, dostanete zprávu o aktivovaných tématech v **Seznam témat**.

## **Surf&zábava**

Stáhněte si z internetu nejnovější informace, které jsou přesně sladěné s možnostmi zobrazení telefonu. Kromě toho si můžete do vašeho telefonu stahovat hry a aplikace. Přístup k internetu vyžaduje podle okolností registraci u provozovatele sítě.

## <span id="page-38-0"></span>**Internet**

C¢O¢**Internet**

Prohlížeč je při vyvolání funkce aktivován s přednastaveným profilem (**[Nastavení internetu](#page-39-1)**, [str. 39;](#page-39-1) může být určeno/přednastaveno provozovatelem služby).

## **Internetová služba**

**§Možnosti§** Otevřete menu.

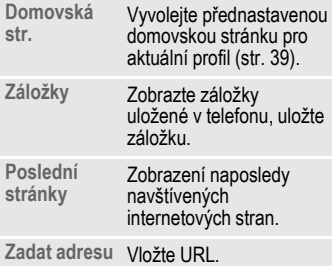

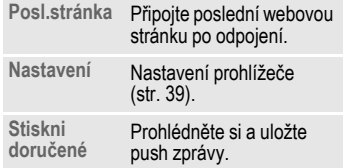

## **Ukončete připojení**

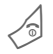

B Dlouze **stiskněte** pro ukončení připojení a zavření prohlížeče.

## **Navigace v prohlížeči**

- 
- C Vyberte odkaz. Nastavení, stav zap/vyp.
	- B Krátce **stiskněte**: o stránku zpět.
	- I O zadávací políčko/odkaz dopředu/dozadu.
		- Posuňte o řádek.

## **Zobrazení na displeji v prohlížeči**

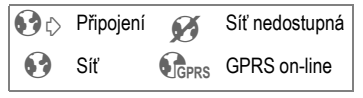

## **Zadávání zvláštních znaků**

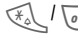

Vyberte důležité zvláštní znaky.

#### <span id="page-39-1"></span>**Nastavení internetu**

C¢O¢**Internet**

**§Možnosti§** Otevřete menu.

**Nastavení** Vyberte.

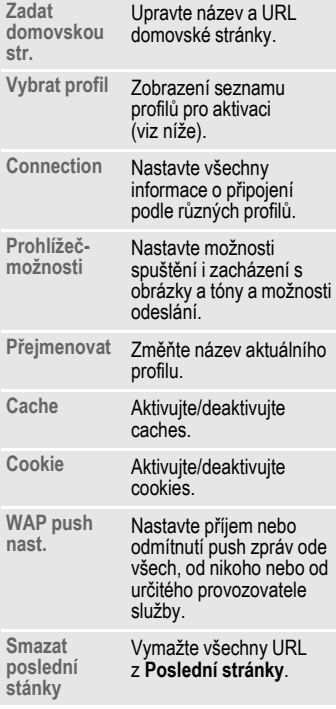

#### Váš internetový prohlížeč je licencován:

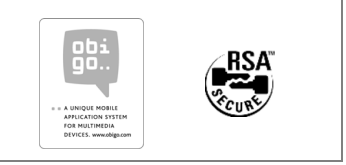

## <span id="page-39-2"></span><span id="page-39-0"></span>**Profily**

Příprava telefonu k přístupu na internet závisí na příslušném provozovateli sítě:

#### **Přednastavený profil**

Většinou jsou přístupové profily již pro jednoho nebo více poskytovatelů služby vytvořené.

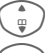

Vyberte profil.

 $\circ$  Aktivujte profil.

#### **Manuální nastavení profilu**

Případně se informujte u svého provozovatele sítě. Můžete změnit nastavení.

## <span id="page-40-0"></span>**Hry a aplikace**

Na internetu jsou nabízeny hry a aplikace. Po stažení je máte k dispozici na telefonu. Většina aplikací obsahuje návod k použití. Na telefonu jsou již nainstalované některé aplikace a hry. Příslušný popis najdete na

**[www.siemens-mobile.com/cfx65](http://www.siemens-mobile.com/cfx65)**

## **Předpoklady**

Profil WAP [\(str. 39\)](#page-39-2) a přístup [\(str. 47\)](#page-47-0) musí být nakonfigurován.

### **Stažení**

Příslušný přístup zvolte podle toho, zda nahráváte hry nebo aplikace:

**a** → **G** → Hrv/Aplikace

Vedle URL a poskytovatelů sítě pro stahování se zobrazují popřípadě aplikace/hry a složky.

#### **Další informace**

Prostřednictvím přístupu WAP si můžete stahovat aplikace z internetu (např. melodie vyzvánění, hry, obrázky, animace). Stahování nebo spouštění aplikací nijak neovlivňuje ani nemění stávající software vašeho mobilního telefonu s možností zpracování v jazyku Java™. Siemens nepřebírá žádné záruky ani ručení v souvislosti s aplikacemi, které se nahrají dodatečně a které nebyly v původním rozsahu dodávky. Totéž platí u funkcí, které byly odblokovány dodatečně na podnět zákazníka. Riziko ztráty, poškození nebo nedostatků tohoto přístroje či aplikací a všeobecně všechny škody a následky, které by mohly vzniknout prostřednictvím těchto aplikací, nese výhradně kupující.

Takovéto aplikace nebo dodatečné odblokování určitých funkcí se z technických důvodů při výměně/nové dodávce a eventuálně při opravách přístroje ztratí.

V takových případech je třeba, aby si kupující aplikace znovu stáhnul, respektive znovu odblokoval. Tyto aplikace jsou pak určeny výhradně pro váš přístroj a nelze je z něj přenášet ani za účelem zálohování.

Siemens nepřebírá žádné záruky, ručení ani garance za to, že nové stažení aplikací nebo odblokování funkcí bude vůbec možné, nebo že bude možné zdarma. Je-li to technicky proveditelné, aplikace si zálohujte na počítači pomocí "Mobile Phone Manager".

## <span id="page-41-2"></span>**Nastavení**

## **Profily**

**a** →  $\bigcirc$  → Profily

V profilu telefonu můžete uložit různá nastavení pro přizpůsobení telefonu různým zvukovým kulisám.

- <span id="page-41-1"></span>• Předvoleno je pět standardních nastavení. Lze je však změnit: **Normální prostředí**, **Tiché prostředí**, **Hlasité prostředí**, **Car Kit**, **Headset**
- Individuálně můžete nastavit dva profily (**<Jméno>**).
- Zvláštní profil **Letadlo** je nastaven pevně a nelze jej změnit.

## **Nastavení profilu**

Změna standardního profilu nebo nové nastavení individuálního profilu:

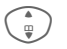

Vyberte profil.

**§Možnosti§** Otevřete menu a vyberte **Změnit nastav**

Zobrazí se seznam možných funkcí. Pokud je nastavení ukončeno funkcí, vraťte se zpět do menu profilu a proveďte další nastavení.

## **Car Kit**

Profil se automaticky aktivuje pouze ve spojení se Siemens Car Kit po zasunutí telefonu do držáku (viz také příslušenství).

### **Headset**

Profil se automaticky zapne pouze ve spojení s originálním headsetem Siemens při jeho použití (viz také příslušenství).

### <span id="page-41-0"></span>**Letadlo**

Všechny alarmy (termíny, budík) jsou vypnuty. Tento profil **nelze změnit.** 

#### **Zapnutí**

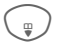

 $\begin{pmatrix} 1 & 1 \end{pmatrix}$  Listujte k Letadlo.

 $\textcircled{\scriptsize{\textcircled{\small{a}}}}$  Potvrďte výběr.

C Po kontrolním dotazu<br>znovu potvrďte k aktivaci profilu. Telefon se nyní automaticky vypne.

#### **Normální provoz**

Při opětovném zapnutí telefonu se automaticky aktivuje předtím nastavený profil.

## **Zobrazení**

C¢T¢**Zobrazení → Vyberte funkci.** 

### <span id="page-42-5"></span><span id="page-42-3"></span>**Jazyk**

Nastavení jazyka textů na displeji. Pomocí "automatiky" nastavíte jazyk, který používá váš domácí provozovatel sítě.

Byl-li náhodou nastaven jazyk, kterému nerozumíte, může být telefon následujícím zadáním nastaven zpět na jazyk domácího provozovatele sítě (v pohotovostním režimu):

 $* 400004$ 

## **Zadání textu**

**T9 preferovat** Inteligentní zadávání textu zapnuto/vypnuto.

**Zadej jazyk**

Vyberte jazyk pro zadávání textu.

### **Pozadí**

Nastavení grafiky pozadí displeje.

### <span id="page-42-6"></span>**Operátor**

<span id="page-42-7"></span>Výběr grafiky, která se má zobrazit namísto loga provozovatele.

### <span id="page-42-2"></span>**Nastav.barev**

Zvolte barevný styl pro celé uživatelské rozhraní.

## **Spořič displeje**

Po uplynutí nastavitelného časového intervalu zobrazí spořič na displeji obrázek. Příchozí volání a každý stisk tlačítka tuto funkci ukončí, pokud není zapnuto zabezpečení.

### <span id="page-42-1"></span>**Anim.poStartu**

Ukazuje se, když je telefon zapnutý.

#### **Upozornění**

Obrázek (animace) a digitální hodiny podstatně zkracují pohotovostní čas telefonu.

### <span id="page-42-0"></span>**Anim.u vypn.**

Ukazuje se, když je telefon vypnutý.

### **Vlast. pozdrav**

Zobrazuje se namísto animace při zapnutí telefonu.

## **Velká písmena**

Volba mezi dvěma druhy velkého písma na displeji.

### <span id="page-42-4"></span>**Osvětlení**

Nastavte osvětlení displeje na jasnější/tmavší.

### **Kontrast**

Nastavte úroveň kontrastu displeje.

## <span id="page-43-0"></span>**Vyzvánění**

**a** → → Vyzvánìní ¢Vyberte funkci.

Nastavte upozorňovací tóny telefonu podle přání.

### **Nastav.vyzván**

Aktivujte/deaktivujte vyzvánění, nebo je omezte na krátké pípnutí.

## **Vibrace**

Abyste zabránili rušení vyzvánějícím telefonem, můžete namísto akustického vyzvánění aktivovat vyzvánění vibrační. Vibrační alarm lze zapnout navíc k vyzvánění. Tato funkce je deaktivovaná při nabíjení akumulátoru a připojeném příslušenství (kromě headsetu).

## <span id="page-43-1"></span>**Hlasitost**

Nastavte hlasitost pro různé druhy volání/funkce.

#### **Další informace**

Dříve, než telefon přiložíte k uchu, přesvědčte se, že jste hovor přijali. Tím se vyvarujete poškození sluchu hlasitým vyzváněním!

### d **volání**

Stejná melodie je nastavena pro všechny volající, jejichž telefonní čísla jsou uložena ve stejném adresáři nebo SIM.

### **Skup.vyzv.**

Stejná melodie je nastavena pro všechny volající, jejichž telefonní čísla patří do stejné skupiny.

## **Ostatní volání**

Stejná hlasitost se nastaví pro volajícího, jehož telefonní čísla nejsou uložena.

## **Další melodie**

Můžete nastavit různé melodie pro Zprávy/Budík/Úvodní melodii/ Závěrečnou melodii/Nahr. zvuků.

#### **Nahrávání zv.**

Nahrávání tónu použijte k záznamu hlasových poznámek a zvuků k použití jako vyzvánění.

#### **Nová nahrávka**

**<Nový záznam>**

Vyberte. Na displeji se zobrazí čas, který je dispozici, i čas nahrávání.

#### **Další aplikaci spustíte takto:**

Objeví se displej nahrávání:

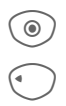

**O Nahrávání začne krátkým** signálním tónem.

Ukončení nahrávání

Nahrávka se uloží spolu s časovým údajem do systému souborů v **Zvuky**.

#### **Reprodukce**

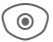

C <sup>P</sup>řehrávání.

## **Nast. volání**

**a** → → → Nast. volání **→ Vyberte funkci.** 

## <span id="page-44-2"></span>**Inkognito** b

Když je toto aktivováno, vaše telefonní číslo se neobjeví na displeji vašeho partnera (podle provozovatelů služby).

### <span id="page-44-0"></span>**Druhé volání** b

Jste-li registrováni u této služby, můžete kontrolovat, zda je nastavená, a zapínat ji nebo vypínat.

## <span id="page-44-1"></span>**Přesměrování**

Můžete určit, kdy se volání přesměrují do vaší hlasové schránky, nebo na jiná telefonní čísla.

#### **Nastavení přesměrování (příklad)**

#### <span id="page-44-3"></span>**Nehlásí se** b

I Vyberte **Nehlásí se**. (Obsahuje podmínky **Když nedosaž.**, **Když se nehl.**, **Když obsazen**, viz níže)

- **C Potvrd'te a vyberte**<br> **Nastavit**, potom zadejte telefonní číslo, na které má být hovor přesměrován.
	- C Potvrďte. Síť potvrdí nastavení.

#### **Všechna volání** b

Všechna volání budou přesměrována.

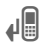

Ç Zobrazení v nejvyšší řádce displeje v pohotovostním stavu.

Další možnosti přesměrování:

**Když nedosaž.**, **Když se nehl.**, **Když obsazen**, **Příjem faxu**, **Příjem dat**, **Kontrola stavu**, **Odstranit vše**

## <span id="page-45-2"></span>**Filtr.volání**

Signalizována jsou jen volání z těch telefonních čísel, která jsou k dispozici v telefonním seznamu/ adresáři, popř. jsou přiřazena skupině. Ostatní volání se zobrazují pouze na displeji.

### <span id="page-45-4"></span>**Libovol.tlačít.**

Příchozí volání jsou přijata stisknutím kteréhokoliv tlačítka (kromě pro (5).

### <span id="page-45-5"></span>**Minutové píp.**

Při hovoru uslyšíte (pouze vy) každou minutu pípnutí, takže můžete kontrolovat délku volání.

## **Nast.telefonu**

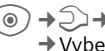

**a**  $\rightarrow$   $\rightarrow$   $\rightarrow$  Nast.telefonu **→ Vyberte funkci.** 

## **Tóny tlačítek**

Nastavení způsobu akustického potvrzování tlačítek.

### **Potvrzov. tón**

Nastavte servisní a varovné tóny.

### **Automat. vypnutí**

Telefon se denně vypne v předvoleném čase.

## <span id="page-45-1"></span>**Čís.přístroje**

<span id="page-45-3"></span><span id="page-45-0"></span>Zobrazí se číslo přístroje (IMEI). Tato informace může být užitečná při servisu přístroje.

Další způsob vložení v pohotovostním stavu: **\* # 0 6 #**

**§Info§** Zobrazení dalších informací k telefonu.

#### **Verze softwaru**

Zobrazení v pohotovostním stavu:

**\* # 0 6 #**, potom stiskněte **§Info§**.

### **Syst.souborů**

#### <span id="page-46-4"></span>**Formát**

(Chráněno kódem telefonu)

Paměť telefonu se zformátuje a **všechna** uložená data se vymažou, např. vyzvánění, obrázky, hry atd. Formátování může trvat delší dobu než jednu minutu.

#### **Optimalizovat**

Uvolněte místo v paměti vymazáním dočasných souborů, které již nejsou vyžadovány.

### <span id="page-46-6"></span>**Tovární nast.**

Telefon se opět nastaví na standardní hodnoty (nastavení od výrobce). SIM karta a nastavení sítě tím nejsou ovlivněny.

Další způsob vložení vpohotovostním stavu:

\* # 9 9 9 9 # |

## <span id="page-46-5"></span>**Hodiny**

C¢T¢**Hodiny** ¢Vyberte funkci.

## <span id="page-46-7"></span>**Čas/Datum**

**§Změnit§** Nejdříve zadejte datum, potom čas.

## <span id="page-46-0"></span>**Časov.pásma**

#### **Mapa světa**

Zobrazí světové časové zóny.

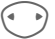

Vyberte časové pásmo.

#### **Seznam měst**

Seznam světových měst.

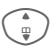

I Výběr města ve zvoleném časovém pásmu.

## <span id="page-46-3"></span>**Datum-formát**

Výberte formát zobrazení data.

**Čas-formát**

Zvolte **24hod.** nebo **12hod.**

### <span id="page-46-2"></span>**Buddhist.rok**

Přepněte na budhistický rok.

### <span id="page-46-1"></span>**Zobrazení Hodiny**

Aktivace/deaktivace zobrazení času.

## <span id="page-47-0"></span>**Výměna dat**

C¢T¢**Výměna dat** ¢Vyberte funkci.

## <span id="page-47-2"></span>**GPRS**  $\otimes$ !

(**G**eneral **P**acket **R**adio **S**ervice)

GPRS je technologie pro rychlejší přenos dat v mobilní síti.

## **GPRS info**

Informace o připojení na displeji.

## <span id="page-47-4"></span><span id="page-47-3"></span>**IrDA**

Váš telefon disponuje infračerveným rozhraním. Oba přístroje musí být vzdáleny max. 30 cm. Infračervená okénka obou přístrojů by měla být na sebe nasměrována co nejpřesněji.

## **Datové služby**

Výchozí nastavení a aktivace připojovacích profilů aplikací **MMS, Wap**. Přednastavení telefonu závisí na příslušném provozovateli sítě. Pro více informací se obraťte na provozovatele služby nebo si na internetu najděte adresu **[www.siemens-mobile.com/](www.siemens-mobile.com/mobilescustomercare) [mobilescustomercare](www.siemens-mobile.com/mobilescustomercare)** v oddílu FAQ (často kladených otázek).

## **Autentifikace**

Kódované navolení (jen spojení CSD) u WAP zapnout nebo vypnout.

## **Zabezpečení**

C¢T¢**Zabezpečení** ¢Vyberte funkci.

## <span id="page-47-1"></span>**Přímá volba**

Lze volit pouze ještě **jedno** telefonní číslo. Nastavíte požadovaný kód telefonu (4 až 8 číslic) a vložíte u prvního bezpečnostního nastavení.

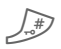

# Toto vypnete dlouhým **stiskem** a vložením telefonního kódu.

### <span id="page-47-5"></span> $\mathsf{Jen} \longrightarrow \mathsf{G}$

Omezení volání na čísla chráněná SIM v telefonním seznamu.

## **Kódy PIN**

Popis viz [str. 15:](#page-15-0) **Použit PIN**, **Změnit PIN**, **Změnit PIN2**, **Změň.kód přís**

## <span id="page-47-6"></span>**Jen tato SIM**

Telefon je chráněn před používáním s **jinou** SIM kartou.

### **Blokované sítě** b

Síťové blokování omezuje používání vaší SIM karty.

#### **Všechna odch.**

Všechna odchozí volání, kromě tísňových volání, jsou blokována.

#### **Odch.mezinár. (Odchozí mezinárodní)**

Možné jsou jen vnitrostátní hovory.

#### **Odch.mn.kr.do (Odchozí mezinárodní bez své země)**

Nejsou možné mezinárodní hovory, pouze hovory do vaší země.

#### <span id="page-48-2"></span>**Všechn.přích.**

Všechna příchozí volání na telefon jsou blokovány.

#### **Když roaming**

Nepřijímáte žádná volání, když se zdržujete mimo síť své země.

#### **Kontrol.stavu**

Kontrola stavu síťových blokování.

#### **Odstranit vše**

Zrušení všech blokování.

## **Síť**

**s**at⇒ <del>→</del> Sit **→ Vyberte funkci.** 

## **Linka** b

**Musí být zaregistrována dvě nezávislá** telefonní čísla.

### **Info o síti**

Zobrazí se seznam aktuálně dostupných sítí GSM.

## **Změnit síť**

Hledání sítě se znovu spustí.

### <span id="page-48-0"></span>**Aut.volba sítě**

Je-li aktivována, je další síť vybrána v pořadí "upřednostňovaných sítí".

### **Prefer. síť**

Nastavte poskytovatele sítě, které upřednostňujete při opuštění vaší domovské sítě.

### <span id="page-48-1"></span>**Vybrat pásmo** b

Vyberte GSM 900 nebo GSM 1800.

### **Uživatel.skup.** b

Podle provozovatele služby můžete vytvořit skupiny s touto službou. Tyto mají například přístup k interním (firemním) informacím, nebo pro ně platí zvláštní tarify. Informujte se o detailech u svého provozovatele sítě.

## **Příslušenství**

C¢T¢**Příslušenství → Vyberte funkci.** 

### <span id="page-49-0"></span>**Do auta**

Pouze ve spojení se sadou Siemens hands free (viz příslušenství). Profil Car Kit se aktivuje automaticky při zasunutí telefonu do držáku.

#### **Autom.příjem**

(Stav při dodání: vypnuto)

Volání se po několika sekundách automaticky přijmou. Je možné nežádoucí odposlouchávání!

#### **Automat. vypnutí**

(Stav při dodání: 2 hodiny)

Napájení telefonu v autě. Nastavte čas, který musí uplynout od vypnutí zapalování a před automatickým vypnutím telefonu.

#### **Reprod.v autě**

Podle podmínek vylepšuje kvalitu reprodukce.

## <span id="page-49-1"></span>**Náhlavní soup.**

Pouze ve spojení s originální sadou Siemens headset (viz příslušenství). Je-li použit originální headset Siemens, profil se aktivuje automaticky při jeho připojení.

#### **Autom.příjem**

(Stav při dodání: vypnuto)

Volání se po několika sekundách automaticky přijmou (pokud vyzvánění není vypnuté, nebo nastavené na pípnutí). Měli byste při tom mít headset na uchu.

#### **Automatický příjem volání**

Když si nevšimnete, že telefon přijal volání, hrozí to, že vás volající může nechtěně odposlouchávat.

## **Funkce rychlé volby**

## **Tlačítka displeje**

Přiřaďte jedno telefonní číslo nebo funkci dvěma tlačítkům displeje.

## **Změna**

Tlačítko displeje je obsazeno např. funkcí **Internet**. Změna (v pohotovostním stavu):

**§Internet§** Krátce **stiskněte**, potom stiskněte **§Změnit§**.

> Vyberte ze seznamu novou funkci a potvrďte pomocí  $\circ$

## **Použití**

Obsazení telefonním "internetem" zde slouží jen jako příklad.

**§Internet§** Dlouze **stiskněte**, aplikace se spustí.

## **Tlačítka rychlé volby**

Přiřaďte jedno telefonní číslo funkce tlačítkům 2 až 9. Tlačítko 1 je vyhrazeno pro hlasovou schránku.

## **Přiřazení funkcí**

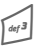

Stiskněte krátce číselné<br>tlačítko (např. tlačítko 3), potom stiskněte **§Nastav.§**.

> Vyberte ze seznamu novou funkci, kterou chcete přiřadit, a potvrďte pomocí  $\odot$

## **Použití**

Vyberte navolené telefonní číslo, nebo spusťte uloženou aplikaci (např. **Internet**).

V pohotovostním stavu:

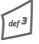

3 Dlouze **stiskněte**.

## **Moje menu**

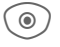

(a) Stiskněte.

<span id="page-51-0"></span>**§Moje m...§** Stiskněte.

Nastavte si vlastní menu. Přednastavený je seznam 10 položek, lze jej změnit.

### **Změna menu**

Každou položku (1–10) můžete zaměnit za jinou ze seznamu výběru.

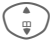

 $\binom{4}{9}$  Vyberte položku.

**§Změnit§** Otevřete seznam funkcí na výběr.

**I** Vyberte **novou** položku ze seznamu.

C Potvrďte. Položka je uložena.

### **Vše resetovat**

**§ResetVš.§** Vyberte.

Po bezpečnostním dotazu se obnoví výchozí nastavení.

## **Organizér**

 $\textcircled{\tiny{}}\rightarrow$  T $\textcircled{\tiny{}}\neq$  2volte funkci.

## <span id="page-52-0"></span>**Kalendář**

Do kalendáře můžete zaznamenávat termíny. Musíte správně nastavit datum a čas.

Kalendář nabízí tři náhledy: měsíční náhled, týdenní náhled a denní náhled.

Položky jsou barevně odlišeny. Termíny jsou zobrazeny jako vertikální barevné pruhy u horizontálního dělení po hodinách.

Navigace:

F/ I<sup>P</sup>řecházejte mezi týdny/ dny/hodinami.

## **Schůzky**

Termínové položky se zobrazují v časovém pořadí v seznamu.

## **Zadejte nový termín**

**<Nový záznam>** Vyberte.

### **Typy:**

c **Memo**: Vložení textu popisu.

d **Hlas.poznámka**: Zadání hlasové poznámky.

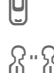

e **Volání**: Vložte telefonní číslo. Ohlásí se alarmem.

f **Setkání**: Vložte text popisu.

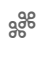

g **Dovolená**: Zadání počátečního a konečného data.

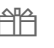

h **Narozeniny**: Vložení jména a data.

Podle typu se nabízejí různá zadávací a výběrová políčka. Počet políček může být omezený, viz **Standard** [\(str. 14\)](#page-14-0).

#### **Další informace**

**C** Budík, nastavení.

 $\Box$  Termín nastavení upozornění.

Budík zazvoní, i když je telefon vypnutý (kromě v **Letadlo**, [str. 41\)](#page-41-0). Telefon nepřejde do klidového režimu. K deaktivaci stiskněte jakékoliv tlačítko.

## **Úkoly**

Úkol se v agendě vybraného dne zobrazí jako termín. Nemusí ale na rozdíl od termínu obsahovat údaj o čase. V tomto případě se úkol objeví každý den na začátku seznamu, dokud není označen jako vyřízený. Položky jsou podobné jako u Schůzky, (viz "Termíny").

<span id="page-52-1"></span>

 $\textcircled{\scriptsize\bullet}$  →  $\textcircled{\scriptsize\textsf{r}}$  → Zvolte funkci.

## **Poznámky**

Podpora T9 [\(str. 17\)](#page-17-0) usnadňuje psaní krátkých poznámek, jako jsou např. nákupní seznamy. Důvěrné poznámky uložte pod kódem telefonu.

## **Ztrac.alarm**

Události se zvukovým připomenutím (**Schůzky**, **Úkoly**), na které jste nezareagovali, se vypíšou ke čtení.

## **Časov.pásma**

Viz [str. 46.](#page-46-0)

## **Nast-kalendář**

#### **Začátek dne:**

Počátek pracovního dne.

#### **Začátek týdne:**

Den v týdnu, s měsíčním a týdenním náhledem zleva.

#### **Nast.víkend**

Nastavení dnů pro konec týdne.

#### **Zobrazit narozeniny:**

Nastavení dnů na narozeniny.

## <span id="page-54-1"></span>**Extra**

**a**  $\rightarrow$   $\stackrel{\sim}{\longrightarrow}$   $\rightarrow$  Vyberte funkci.

## **Služby SIM**

Umožňuje přidat novou funkci na mobil bezdrátově, avšak poskytovaná služba se liší podle operátora a třídy SAT podporované mobilním zařízením.

## <span id="page-54-0"></span>**Budík**

Budík zazvoní v nastaveném čase, i když je telefon a/nebo zvonění vypnuté.

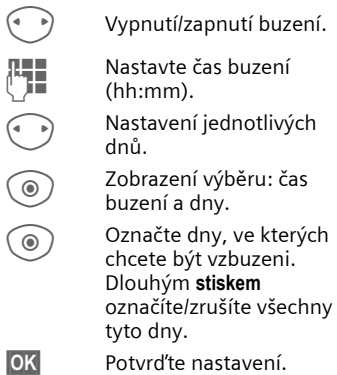

Pomocí **Dočasně vyp.** lze nastavit opakování alarmu.

## <span id="page-54-2"></span>**Kalkulačka**

Kalkulačku lze používat v základní verzi i s rozšířeným rozsahem funkcí (**§Možnosti§**).

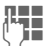

**J Vložte čísla.** 

 $\binom{4}{9}$ Procházejte funkcemi.

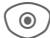

**◎** ) Použijte funkci.

## **Převod.jedn.**

Můžete přepočítávat navzájem různé měrné jednotky.

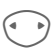

Vyberte výchozí jednotku/ měnu, potom zadejte počet.

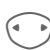

F Výběr cílové jednotky/ měny. Výsledek se ihned zobrazí.

Zvláštní funkce tlačítek:

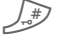

Umístěte desetinné čárky.

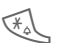

Změňte znaménko.

### **Převod**

Při prvním vyvolání funkce zadejte základní měnu.

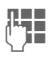

**JL II** Zadejte měnu (např.<br>U II – euro) a uložte pomocí **§Uložit§**.

> Nyní zadejte názvy a směnné kurzy přepočítávaných měn.

## **Stopky**

Lze zachytit a uložit dva mezičasy.

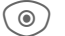

 $\circledcirc$  Start/stop/vynulovat.

## <span id="page-55-1"></span>**Odpočítávání**

<span id="page-55-0"></span>Probíhá nastavený časový úsek. Poslední 3 sekundy jsou zvukově signalizovány. Nakonec zazní pípnutí.

## **Vlastní soub.**

K organizaci vašich souborů máte k dispozici funkci správy souborů. Funguje stejně jako na počítači. Pro různé typy dat již byly vytvořeny složky.

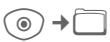

Zobrazí se seznam adresářů asouborů.

#### **Navigace**

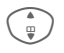

Vyberte v seznamech soubor/adresář.

C Otevřete adresář nebo spusťte soubor pomocí příslušné aplikace.

## **Media player**

Když prohlížíte obrázek nebo posloucháte melodii, spustí se z aplikace přehrávání.

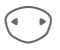

Přeiděte na další soubor médií.

## **Obrázky**

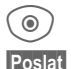

C Zobrazit.

**§Poslat§** např. odeslat přes MMS.

## **Melodie**

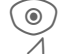

C <sup>P</sup>řehrajte, podle situace.

Zastavte přehrávání.

## **Zpracování obrázku**

**§Možnosti§** Otevřete menu a vyberte **Poslat**, **Uložit**, **Smazat**, **Přejmenovat**, **Jednotka-info**.

## **Zákaznický servis**

Nabízíme Vám rychlé a individuální poradenství! Máte několik možností:

Naše podpora online v síti Internet:

#### **www.siemens-mobile.com/ mobilescustomercare**

Dosažitelní vždy a všude. Ohledne našich produktu získáte podporu 24 hodin denne. Zde naleznete interaktivní systém vyhledávání závad, souhrn nejcasteji kladených otázek a odpovedí, jakož i návody k obsluze a nejnovejší aktualizace softwaru ke stažení.

Během hovoru mějte prosím při ruce doklad o koupi a číslo přístroje (IMEI, zobrazení: \*#06#), verze SW (zobrazení: \*#06#, pak **§Info§**) a případně Vaše zákaznické číslo v servisu Siemens.

V zemích, v nichž není produkt prodáván autorizovanými prodejci, nejsou nabízeny servisní služby (výměna, příp. oprava přístroje).

V případě nutných oprav, popř. garančních nebo záručních nároků, Vám naše servisní centrum poskytne rychlou a spolehlivou pomoc:

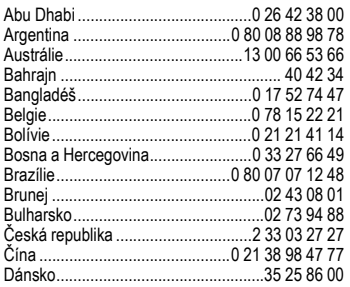

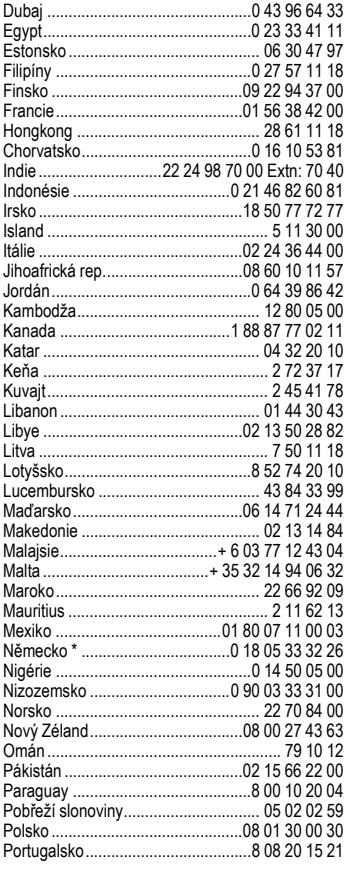

\* 0,12 euro/minute

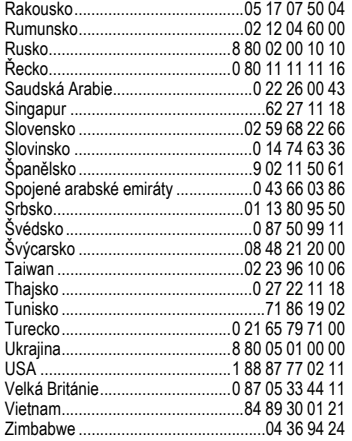

## **Příslušenství**

**Fashion &**  Textile Case FCT-600 **Carry**

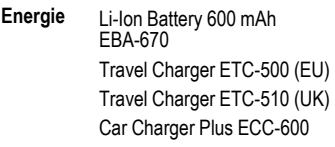

**Handsfree**  Headset Basic HHS-500 **Portable** Headset HHS-510 Headset Purestyle HHS-610

**Office** Data Cable DCA-500 Data Cable USB DCA-510 Data Cable USB DCA-540 SyncStation DSC-600

**Multitainment** Flash IFL-600

**Car Solutions**  Car Kit Portable HKP-500 Car Kit Easy HKP-630 Upgrade Kit HKO-640

<span id="page-58-0"></span>Výrobky dostanete ve specializovaných obchodech nebo navštivte náš on-line obchod na

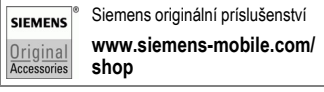

Více podrobností o produktu najdete na:

**www.siemens-mobile.com/cfx65**

## **Péče a údržba**

Váš telefon byl navržen a vyroben s velkou péčí a takové péče by se mu mělo dostat také při údržbě. Dbejte laskavě níže uvedených pokynů a užívejte si svůj telefon s radostí a dlouho.

- Chraňte telefon před mokrem a vlhkem! Srážky, vlhkost a tekutiny obsahují minerály, které korodují elektrické obvody. Pokud by telefon navhnul, okamžitě ho odpojte od napájení, vyjměte akumulátor a nechte telefon při pokojové teplotě vyschnout.
- Neprovozujte a neskladujte telefon v prašném prostředí a chraňte jej před nečistotami. Pohyblivé části se mohou poškodit.
- Neskladujte telefon v prostředí s vysokými teplotami. Vysoké teploty mohou zkrátit životnost elektronických přístrojů, poškodit akumulátory a zdeformovat nebo roztavit určité plastické hmoty.
- Nevystavujte přístroj působení chladného prostředí. Zvláště při následném opětovném ohřátí (na normální provozní teplotu) pak může vlhkost v přístroji zkondenzovat a poškodit elektronické součástky.
- Chraňte telefon před pádem a otřesy. Hrubým zacházením s přístrojem může dojít k poškození elektronických součástek!
- Při čištění telefonu nepoužívejte agresivní chemikálie, rozpouštědla a abrazivní čistící prostředky!

Výše uvedené pokyny platí ve stejné míře pro telefon, akumulátor, nabíječ i veškeré příslušenství. Pokud některá z těchto částí není řádně funkční, obraťte se na prodejce, u něhož jste ji zakoupili. Odborní pracovníci vám rádi pomohou a pokud to bude nutné, přístroj opraví.

## <span id="page-59-0"></span>**Prohlášení o kvalitě akumulátoru**

Kapacita akumulátoru mobilního telefonu se snižuje s každým nabitím/vybitím. Uložení akumulátoru za příliš vysokých nebo nízkých teplot také způsobuje postupnou ztrátu kapacity. I po úplném nabití akumulátoru se tak může značně snížit doba provozu mobilního telefonu.

Akumulátor je však určen k nabíjení a vybíjení po dobu šesti měsíců od data zakoupení telefonu. Po uplynutí šesti měsíců doporučujeme akumulátor vyměnit, pokud jeho výkon znatelně poklesl.

## **Prohlášení o kvalitě displeje**

Z technologických důvodů se na displeji může výjimečně objevit několik malých odlišně zabarvených teček.

Pamatujte, že jasnější nebo tmavší tečky obecně nejsou závadou.

# **Údaje o přístroji**

## **Prohlášení o shodě**

Společnost Siemens Information and Communicatiom mobile tímto prohlašuje, že mobilní telefon popsaný v návodu je ve shodě se základními požadavky a dalšími příslušnými ustanoveními směrnice 1999/5/EC (R&TTE) a tím také s nařízením vlády č. 426/2000 Sb. v posledním znění.

Telefon splňuje hodnoty koeficientu SAR definované organizací ICNIRP a hodnoty předepsané nařízením vlády č. 480/2000 Sb. O ochraně zdraví před neionizujícím zářením. Přístroj je možno provozovat jako rádiové zařízení na základě generální licence č. GL - 1/R/2000. Prohlášení o shodě najdete na adrese: **www.siemens-mobile.com/conformity** 

 $CE 0700$ 

## **Technické údaje**

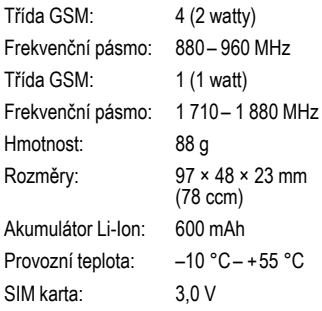

#### **Identifikace telefonu**

Následující údaje jsou důležité při ztrátě telefonu nebo SIM karty:

SIM karta č. (uvedeno na kartě):

.............................................................. 15-místné sériové číslo telefonu (pod akumulátorem):

.............................................................. Číslo zákaznického servisu provozovatele sítě:

..............................................................

#### **Při ztrátě**

Pokud se vám telefon a/nebo SIM karta ztratily, zavolejte ihned poskytovateli sítě, aby nedošlo k jejich zneužití.

## <span id="page-61-0"></span>**Doba provozu**

Provozní doba závisí na podmínkách použití. Extrémní teploty značně snižují pohotovostní dobu telefonu. Proto telefon neodkládejte na přímé slunce ani na topení.

#### **Doba hovoru: 100 až 200 minut Pohotovostní doba: 60 až 200 hodin**

<span id="page-61-1"></span>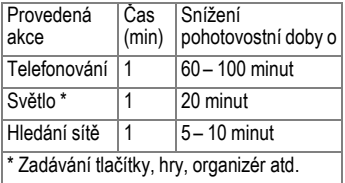

## **SAR**

Tento mobilní telefon splňuje poža-davky stanovené nařízením vlády č. 480/2000 Sb. o ochraně zdraví před neionizujícím zářením.

Váš telefon je zároveň rádiovým vysílačem i přijímačem. Byl navržen a vyroben tak, aby<br>splňoval hodnoty stanovené v uvedeném nařízení vlády. Toto nařízení a jeho přílohy jsou v souladu s doporučeními ICNIRP\* a směrnicí EU (1999/519/EC).

Limitní hodnoty určují nejvyšší pří-pustné hodnoty vysílacího výkonu pro veškeré osoby. K těmto hod-notám dospěly nezávislé vědecké organizace na základě pravidelného a podrobného vyhodnocování vědeckých studií.\*\* Pro zajištění bezpečnosti všech osob, nezávisle na jejich stáří a zdravotním stavu, obsahují limitní hodnoty významnou bezpečnostní rezervu.

Hodnoty doporučené Evropskou radou používají "měrný absorbovaný výkon" (SAR). Limitiní hodnota SAR je stanovena mezinárodními doporučeními na 2,0 W/kg.\*\*\*

Testy SAR jsou prováděny ve standardních provozních polohách, přičemž testovaný mobilní telefon vysílá ve všech frekvenčních pásmech s nejvyšším možným výkonem. V provozu se skutečná hodnota SAR telefonu běžně pohybuje hluboko pod maximální hodnotou, protože telefon pracuje s nižšími výkonostními stupni.

Vysílá tedy jen s nejmenším možným výkonem, který je potřebný pro dosažení sítě. Všeobecně platí: čím blíže jste k anténě základny, která obsluhuje vaše volání, tím nižší je vysílací výkon vašeho telefonu.

Předtím než přijde model telefonu na trh, musí být prokázáno splnění podmínek směrnic R&TTE Evropského společenství. Hodnotu SAR telefonu tohoto najdete na internetové adrese:

#### **www.siemens-mobile.com**

I přesto, že se SAR hodnoty mohou u jednotlivých přístrojů a podle situace při provozu lišit, odpovídají tyto hodnoty požadavkům NV č. 480/2000 Sb. Nejvyšší hodnota měřená podle standardu je

0,699 W/kg.

- International Commision on Non-Ionizing Radiation Protection
- Světová zdravotnická organizace WHO (WHO, CH-1211 Ženeva 27, Švýcarsko) prohlašuje na základě současných vědeckých studií, které naznačují, že není nutné zavedení zvláštních opatření při používání mobilního telefonu. Další informace najdete na: **www.who.int/peh-emf** nebo **www.mmfai.org**
- SAR limitní hodnota pro všeobecně používané mobilní telefony činí 2,0 W/kg vztaženo na 10 gramů tkáně. V této hodnotě je obsažena značná rezerva, která zabezpečuje ochranu<br>veřejnosti a pokrývá i případné odchylky při měření. Požadavky na hodnoty SAR se mohou v jednotlivých státech lišit. Další informace k SAR pro další státy najdete na adrese:

**www.siemens-mobile.com**

## **Strom menu**

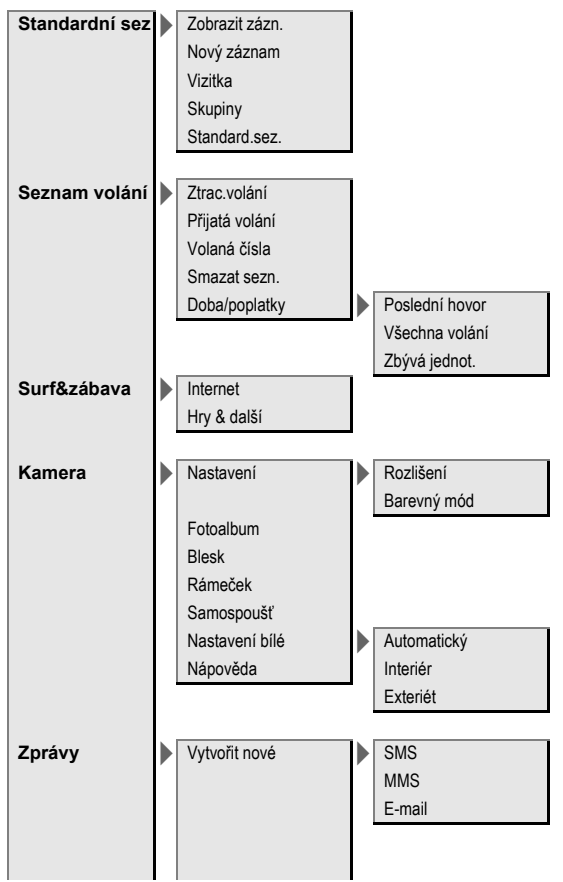

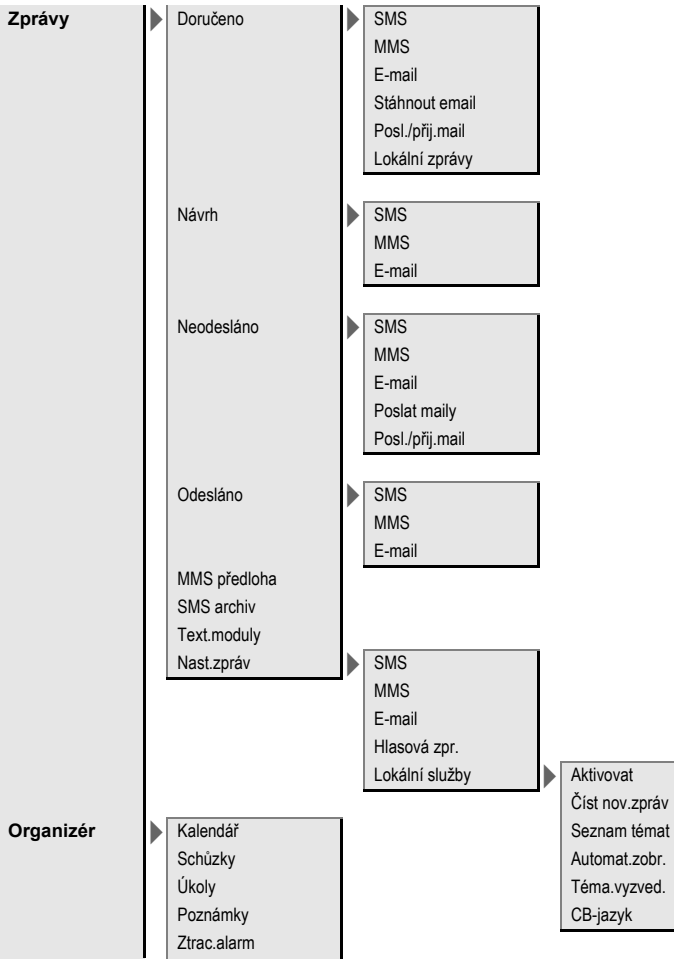

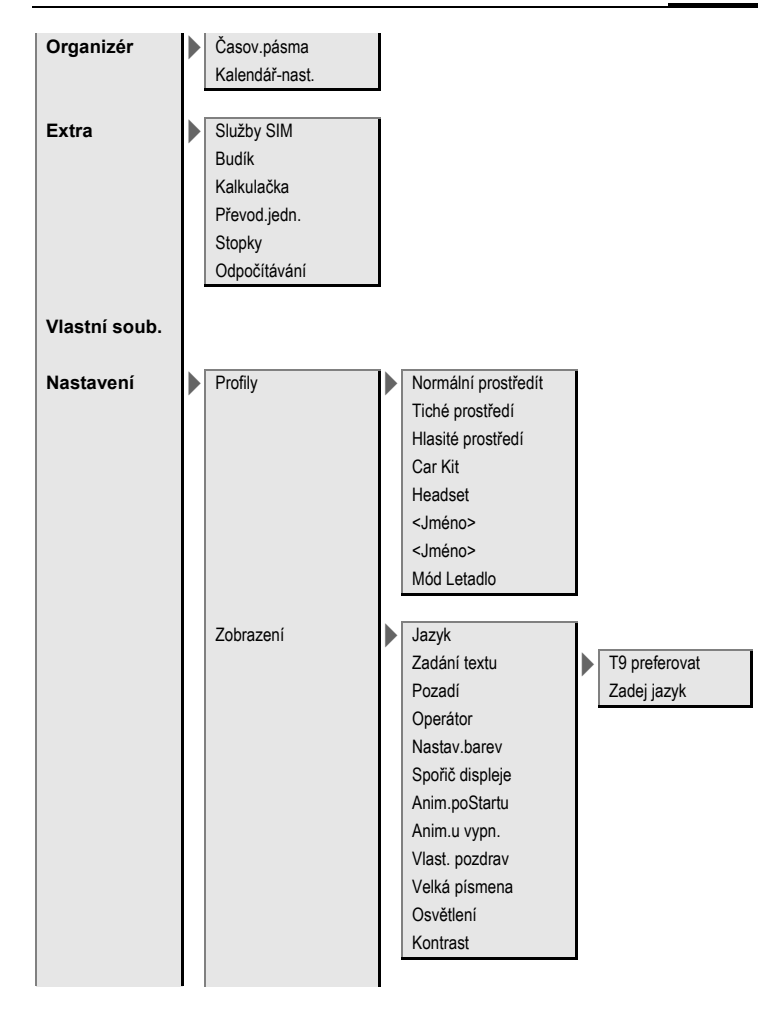

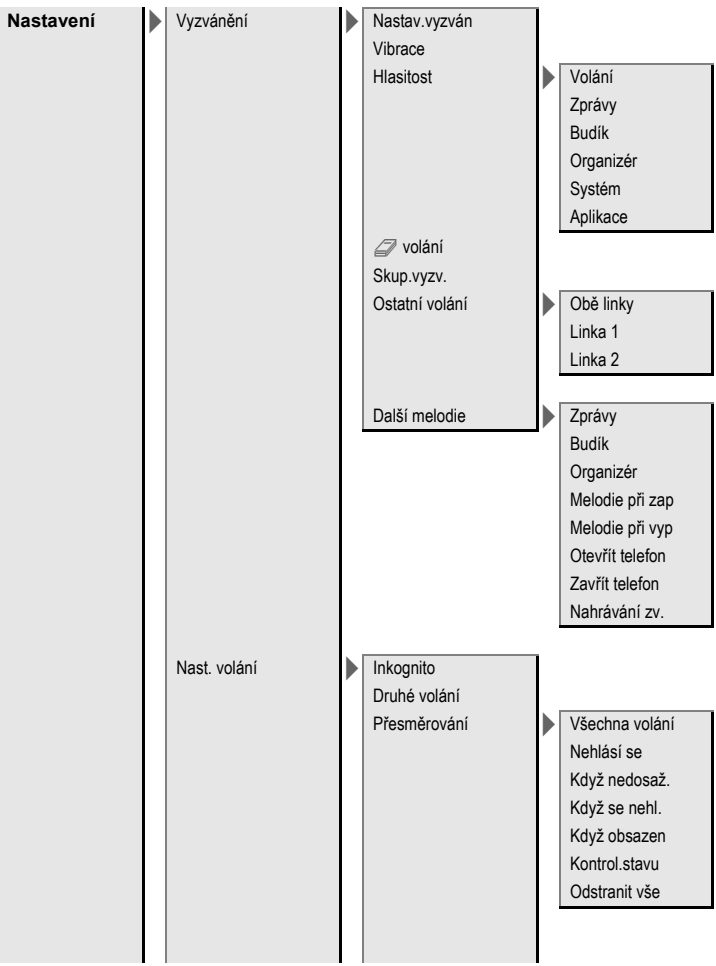

**Nastavení** Nast. volání Filtr.volání > Vyp. Libovol tlačít čít. SIM Minutové píp. **Skupina** Ostatní volání Nast.telefonu  $\blacktriangleright$  Tóny tlačítek Cvaknutí Tón Potvrzov. tón Bez zvuku Aut.vyp.tel. Čís.přístroje Syst.soubor ů > Formát Tovární nast.<br> **I** Optimalizovat Hodiny > Čas/Datum Časov.pásma Datum-formát Čas-formát Buddhist.rok Zobraz. hodiny Vým ěna dat > GPRS GPRS info IrDA Datové služby Autentifikace Zabezpe čení > P římá volba Jen -O Kódy **Použit PIN** Jen tato SIM Změnit PIN Zm ěnit PIN2 Změň.kód p řís

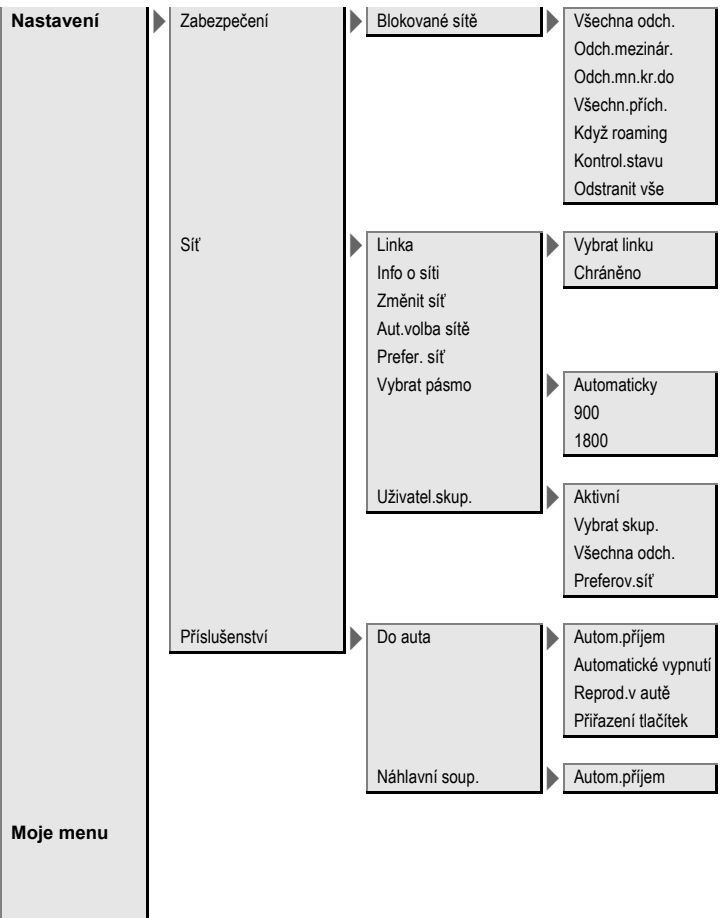

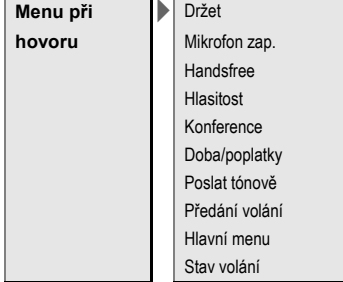

## **Rejstřík**

#### **A**

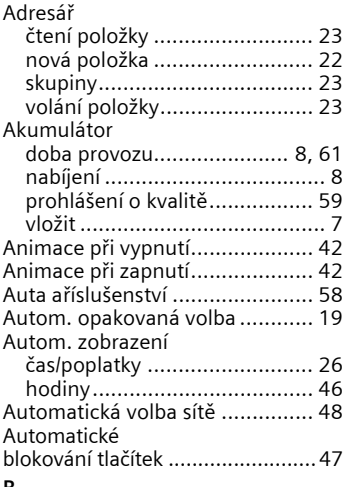

#### **B**

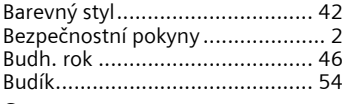

### **C**

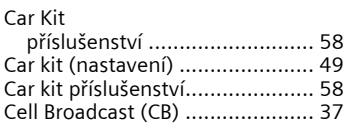

## **Č**

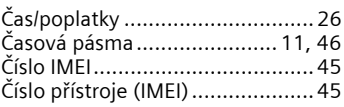

#### **D**

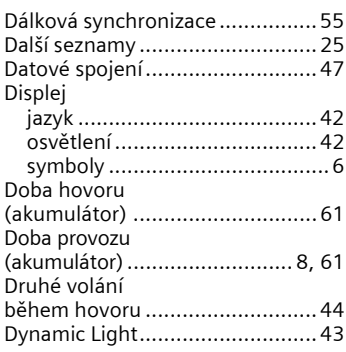

#### **E**

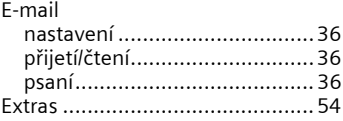

#### **F**

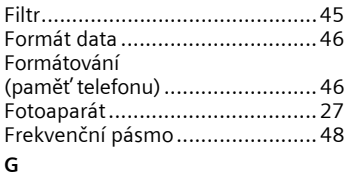

[GPRS...........................................47](#page-47-2)

## **H**

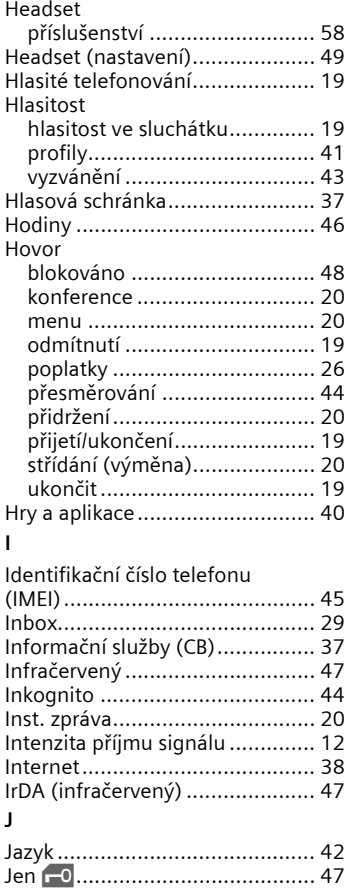

[Jen tato SIM ............................... 47](#page-47-6)

#### **K**

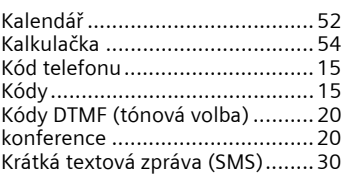

#### **L**

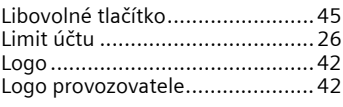

#### **M**

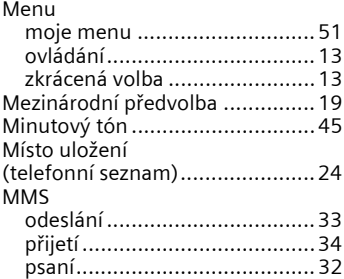

### **N**

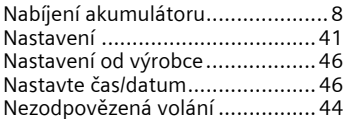

#### **O**

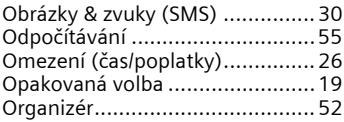
### **P**

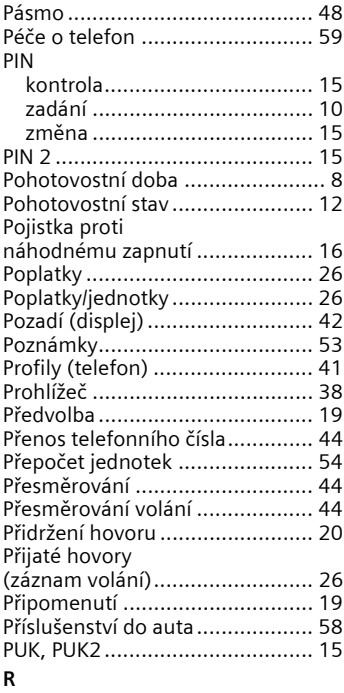

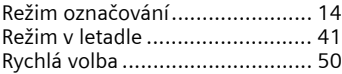

## **S**

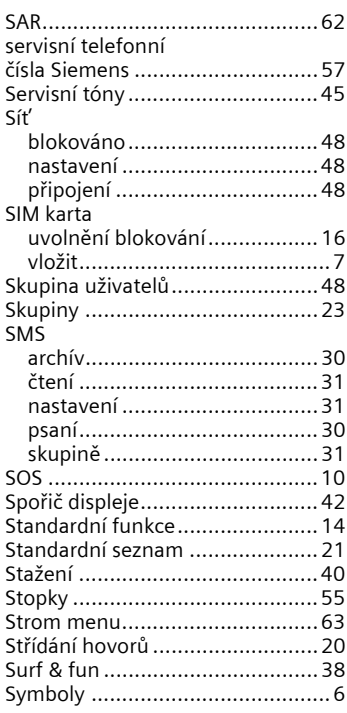

#### **T**  $T<sub>0</sub>$

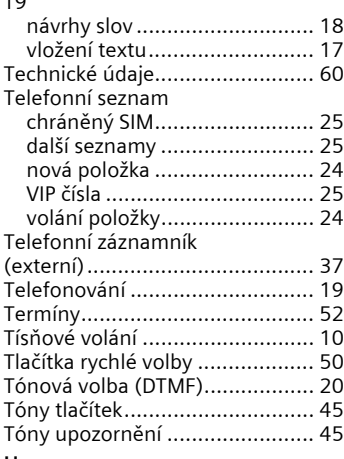

# **U**

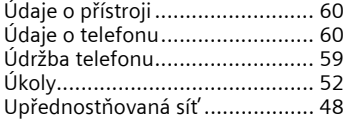

## **V**

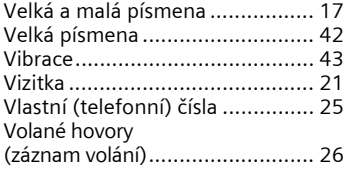

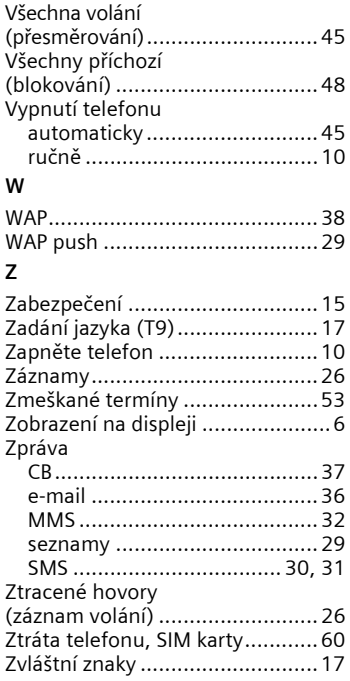